### **INSTALLING PYTHON**

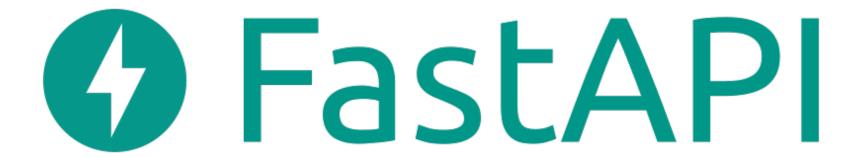

#### **CHECK IF YOU ALREADY HAVE PYTHON 3 INSTALLED**

- Inside your "terminal" for Mac, or "command prompt" for windows.
  - Type "python —version"

```
python --version
Python 3.9.1
```

# PYTHON INTEGRATED DEVELOPMENT ENVIRONMENT

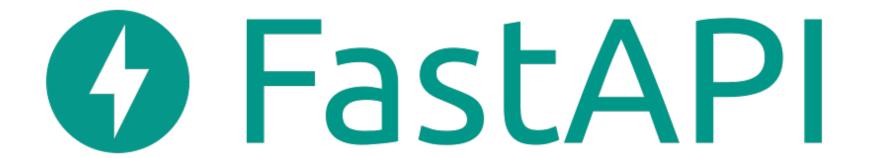

LET'S CODE TOGETHER

#### WHAT ARE IDES?

- IDEs are simply a source code editor. This means an IDE will help and assist in writing software!
- Many of them have terminals and other useful build automation tools embedded within.
- IDEs have debugger tools that allow you to dive deep within the code to find bugs and create solutions

#### WHY DO DEVELOPERS USE IDES?

- IDEs allow developers to begin work quickly and efficiently due to all the tools that come out of the box
- IDEs also parse all code, and helps find bugs before they are committed by human error
- The GUIs of IDEs is created with one goal in mind, help developers be efficient.

### **SETTING UP A PYTHON IDE**

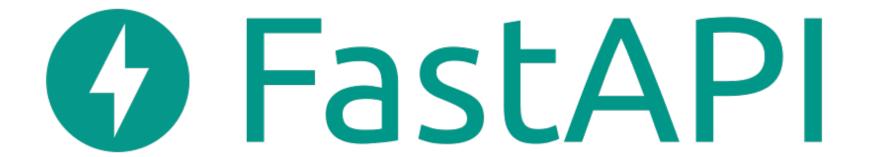

### **PYTHON VIRTUAL ENVIRONMENTS**

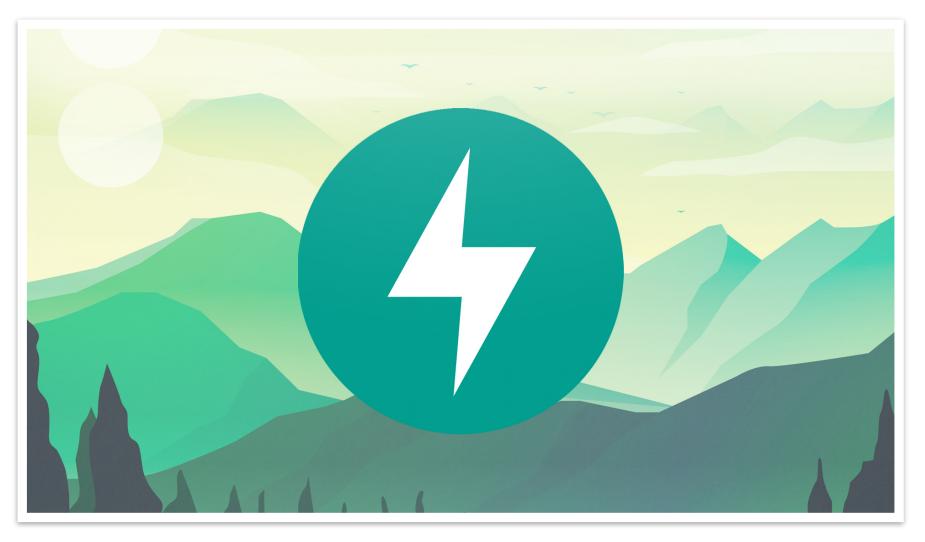

#### PYTHON VIRTUAL ENVIRONMENT

■ A virtual environment is a Python environment that is isolated from those in other Python environments.

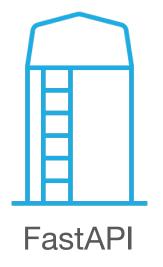

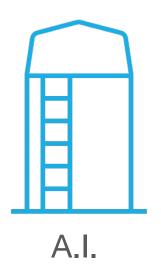

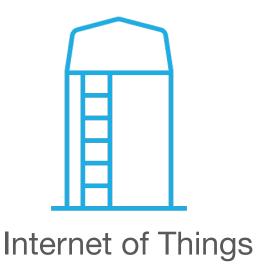

#### HOW ARE WE GOING TO INSTALL THE DEPENDENCIES?

- Pip: Pip is the Python package manager.
  - Pip is used to install and update packages.
  - You will want to make sure you have the latest version of pip installed

#### Unix/Mac OS

```
python3 -m pip --version
# pip 21.2.4
```

#### Windows

```
python -m pip --version
# pip 21.2.4
```

#### HOW WILL WE BE SETTING UP THE VIRTUAL ENVIRONMENT

- I started by creating a brand-new folder / directory called "FastAPI"
- Within our pip we will be checking what dependencies we already have installed.
- Installing Virtual Env if it is not installed.
- Creating a new FastAPI environment as a virtual environment
- Activating our virtual environment
- Lastly, installing FastAPI to our virtual environment

# SWAGGER, OPENAPI, REQUEST METHODS & STATUS CODES

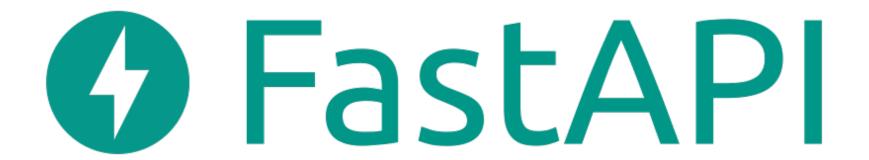

### **OPENAPI SPECIFICATION (OAS):**

- OpenAPI Document Defines:
  - Schema
  - Data Format
  - Data Type
  - Path
  - Object
  - And much more

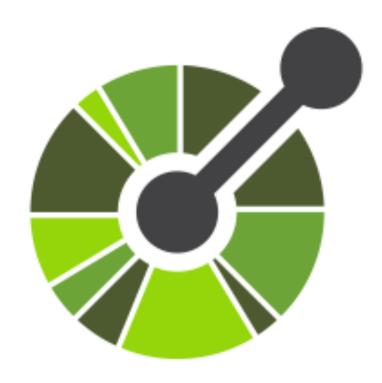

#### **VIEW OPENAPI SCHEMA**

- FastAPI generates the OpenAPI schema so you can view
- http://127.0.0.1:8000/openapi.json
- Helps the developer create RESTful APIs based on standards so individuals can use the APIs easily

```
"openapi": "3.0.2",
"info": {
 "title": "FastAPI",
  "version": "0.1.0"
"paths": {
    "aet": {
      "summary": "First Api",
      "operationId": "first_api__get",
      "responses": {
        "200": {
          "description": "Successful Response",
          "content": {
            "application/json": {
              "schema": {}
```

#### **SWAGGER-UI**

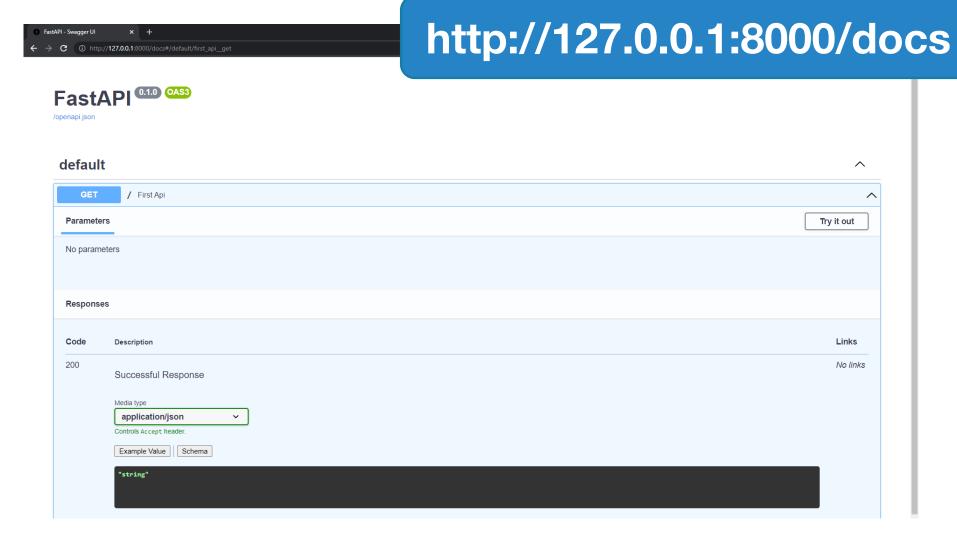

#### **FASTAPI USES HTTP REQUEST METHODS**

### **CRUD**

GET

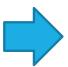

Read method that retrieves data

POST

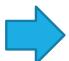

Create method, to submit data

**PUT** 

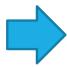

Update the entire resource

PATCH

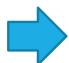

Update part of the resource

DELETE

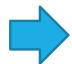

Delete the resource

#### **FASTAPI REQUEST METHODS (CONT)**

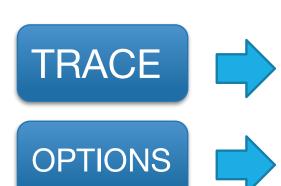

Performs a message loop-back to the target

Describes communication options to the target

CONNECT

Creates a tunnel to the server, based on the target resource

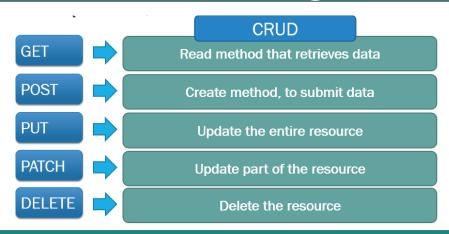

#### **FASTAPI RESPONSE STATUS CODE**

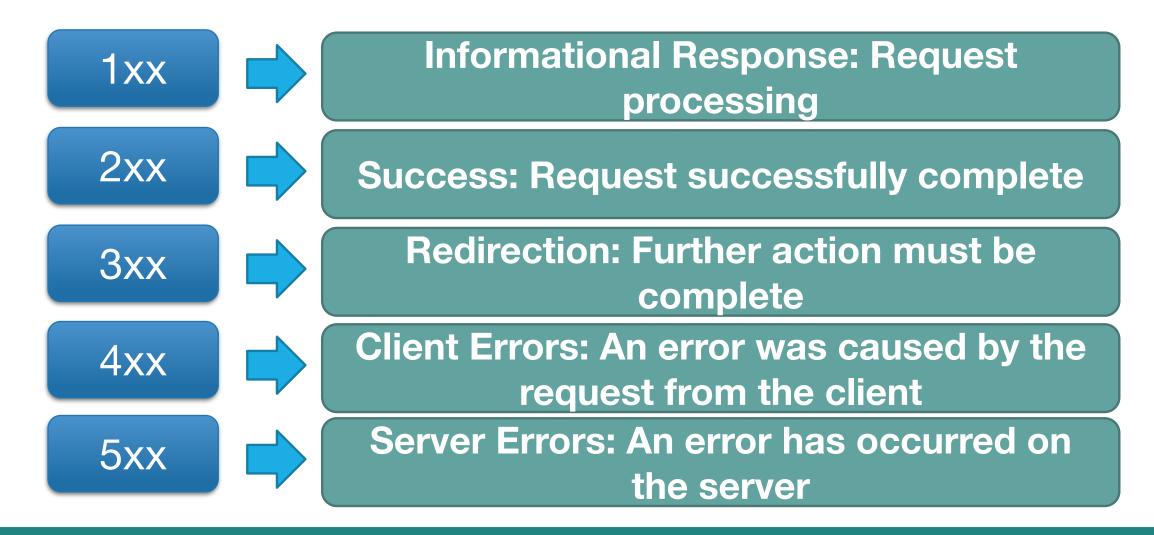

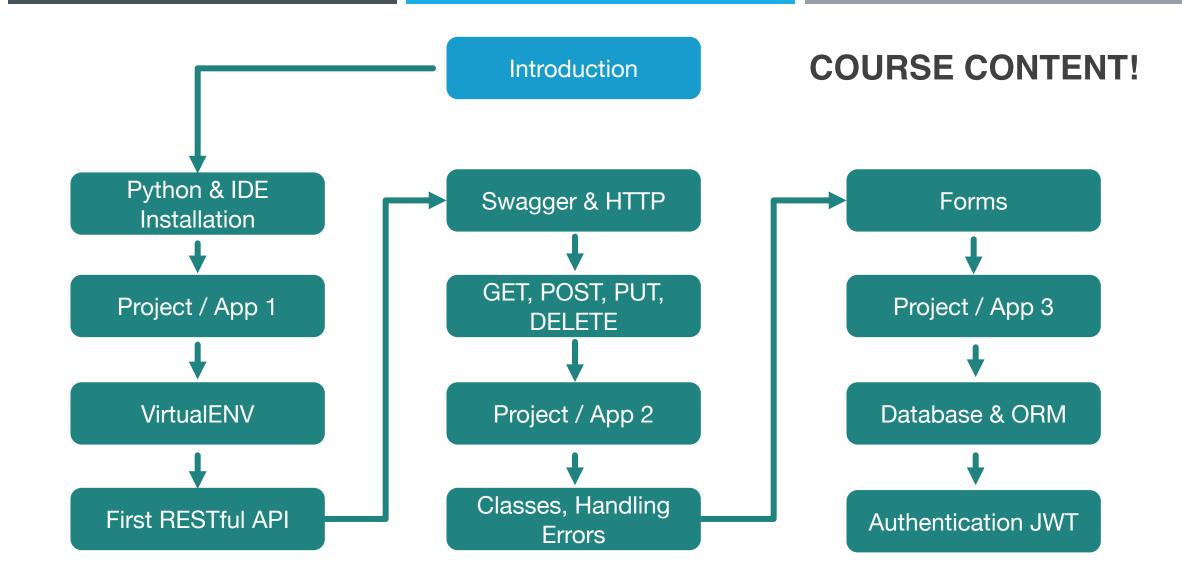

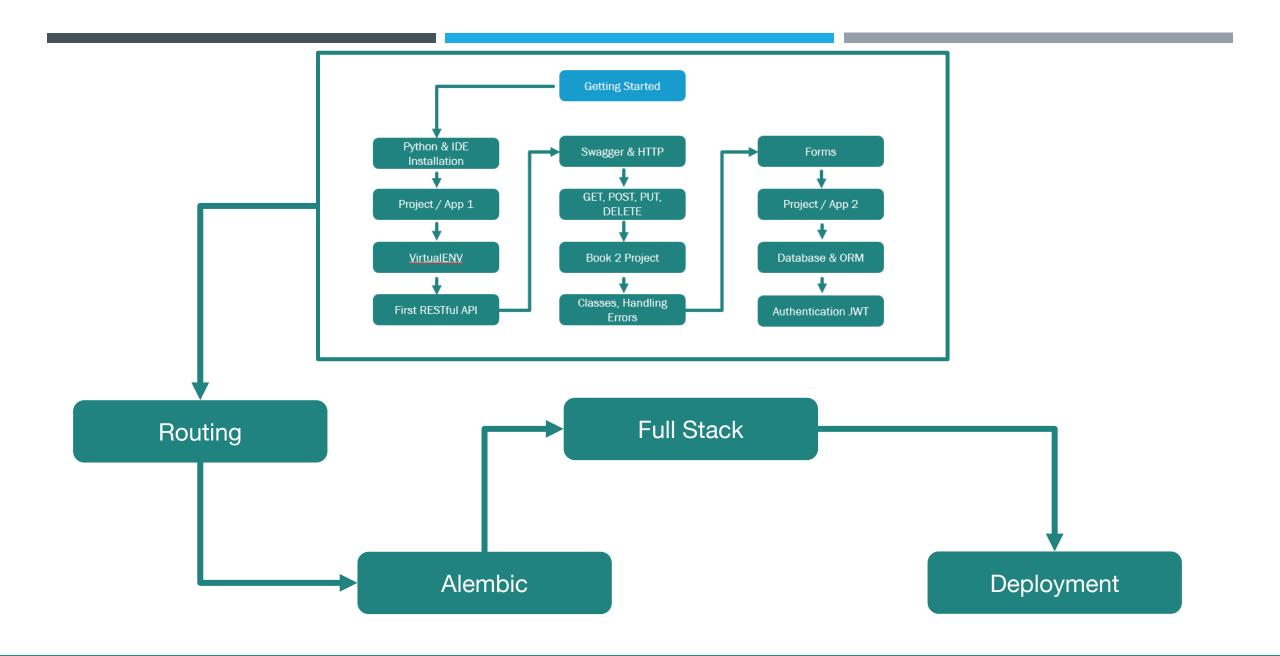

# HOW TO GET THE MOST OUT OF THE COURSE!

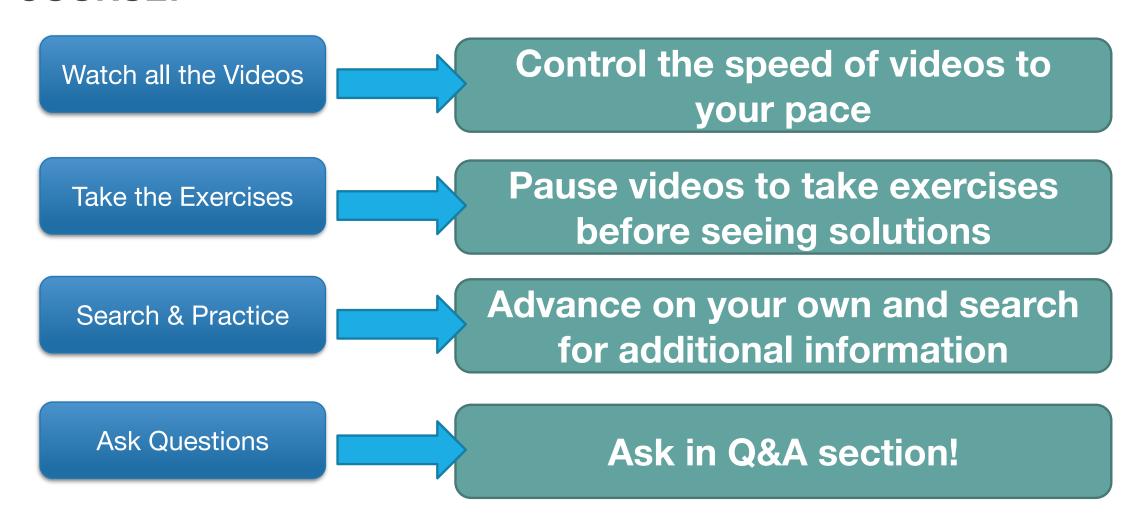

### **FASTAPI OVERVIEW**

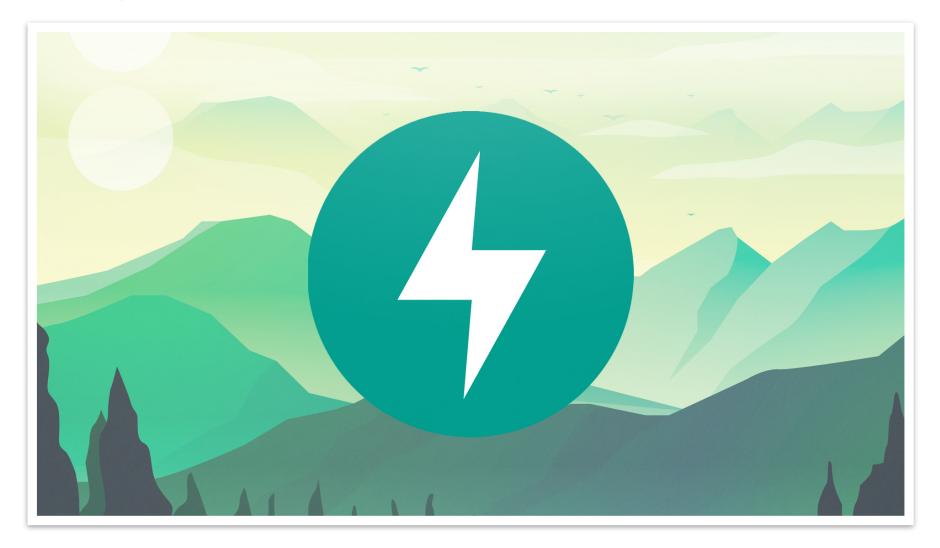

#### WHAT IS FASTAPI?

- FastAPI is a Python web-framework for building modern APIs
  - Fast (Performance)
  - Fast (Development)
- Key Notes:
  - Few Bugs
  - Quick & Easy
  - Robust
  - Standards

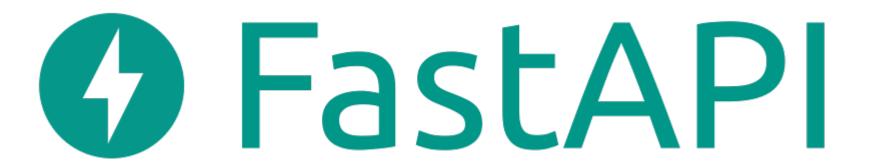

#### WHAT DOES THIS ALL MEAN FOR YOU?

FastAPI is a web-framework for building modern RESTful APIs

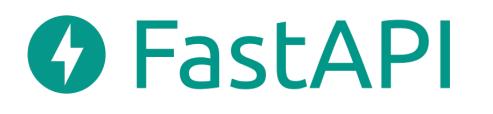

Official documentation

https://fastapi.tiangolo.com/

#### WHERE DOES FASTAPI FIT WITHIN AN APPLICATION ARCHITECTURE?

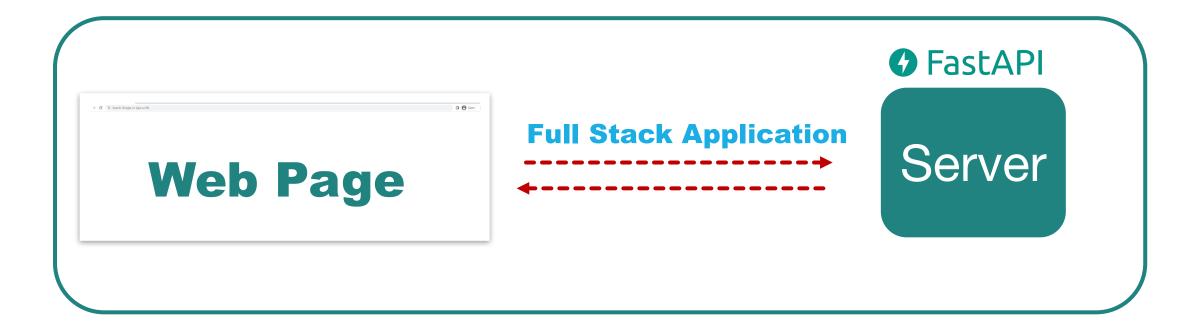

Handles all business logic for the application

LET'S CODE TOGETHER

#### WHO HAS USED FASTAPI?

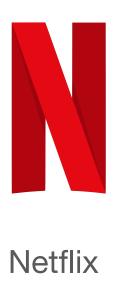

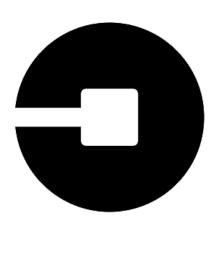

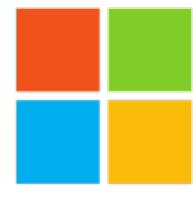

Microsoft

#### **CAN'T I JUST WRITE EVERYTHING MYSELF?**

- FAQ: Why do I need a web framework?
  - You may be able to write everything yourself, but why reinvent the wheel?
  - Web-frameworks allow a simplified way for rapid development.
  - Includes many years of development, which allows you to have a secure and fast application! ☺

# **Books Project**

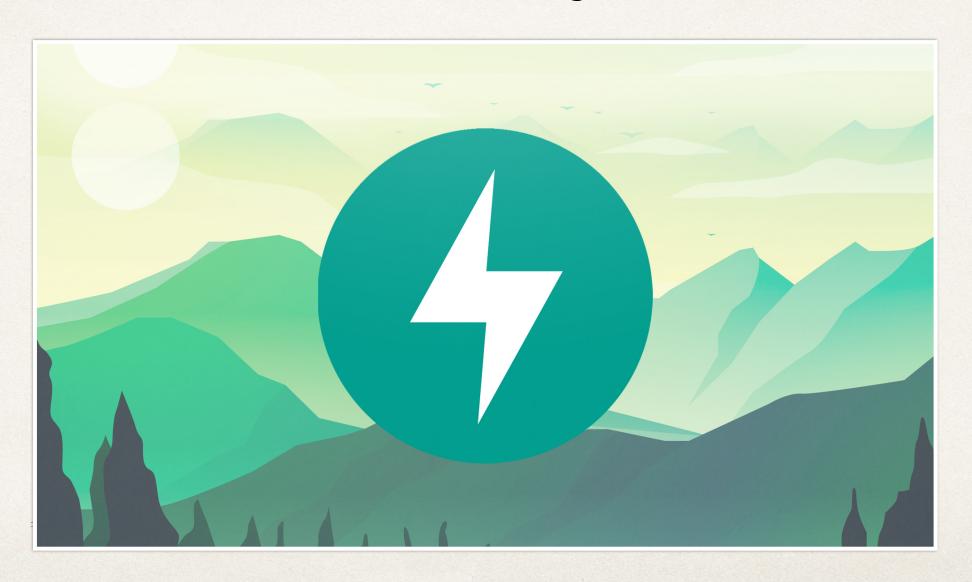

# What will we be creating?

Creating and enhancing books to learn the basics of FastAPI

```
BOOKS = {

{'title': 'Title One', 'author': 'Author One', 'category': 'science'},
{'title': 'Title Two', 'author': 'Author Two', 'category': 'science'},
{'title': 'Title Three', 'author': 'Author Three', 'category':
'history'},
{'title': 'Title Four', 'author': 'Author Four', 'category': 'math'},
{'title': 'Title Five', 'author': 'Author Five', 'category': 'math'},

CRUD Operations
```

### **CRUD Operations**

Create

Read

Update

Delete

## Request and Response

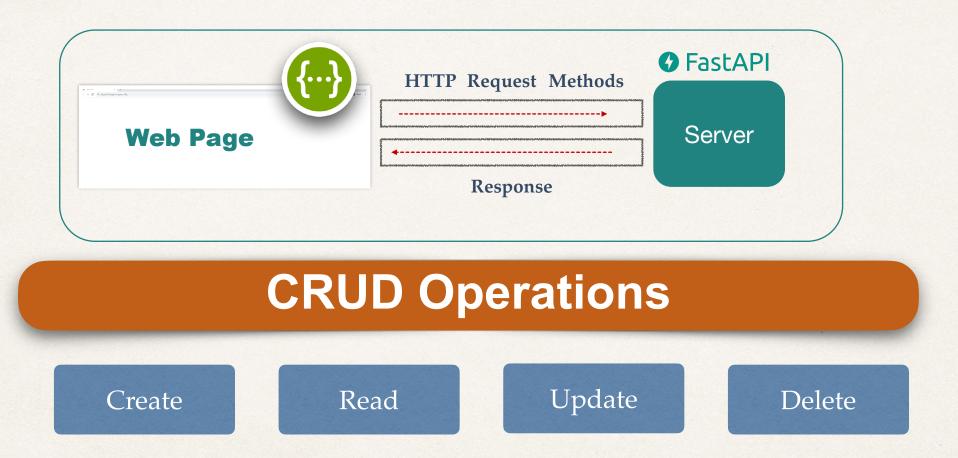

# HTTP Request Methods

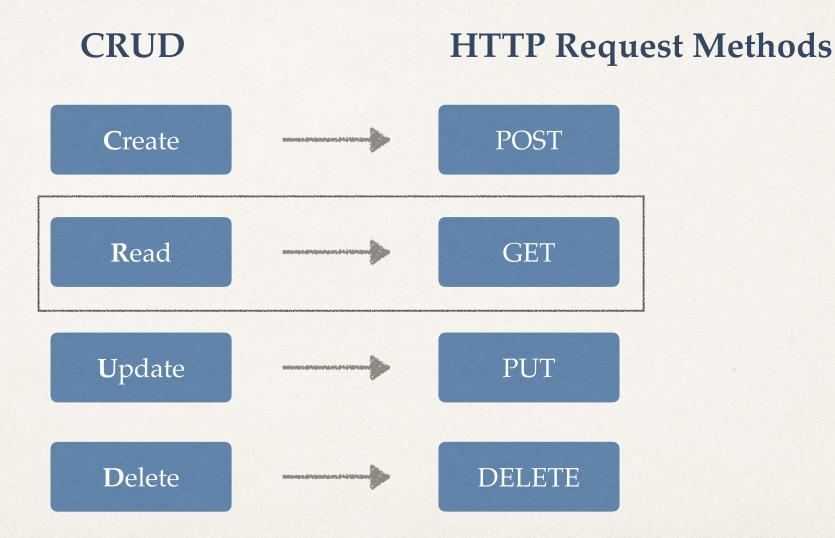

# **GET HTTP Request Method**

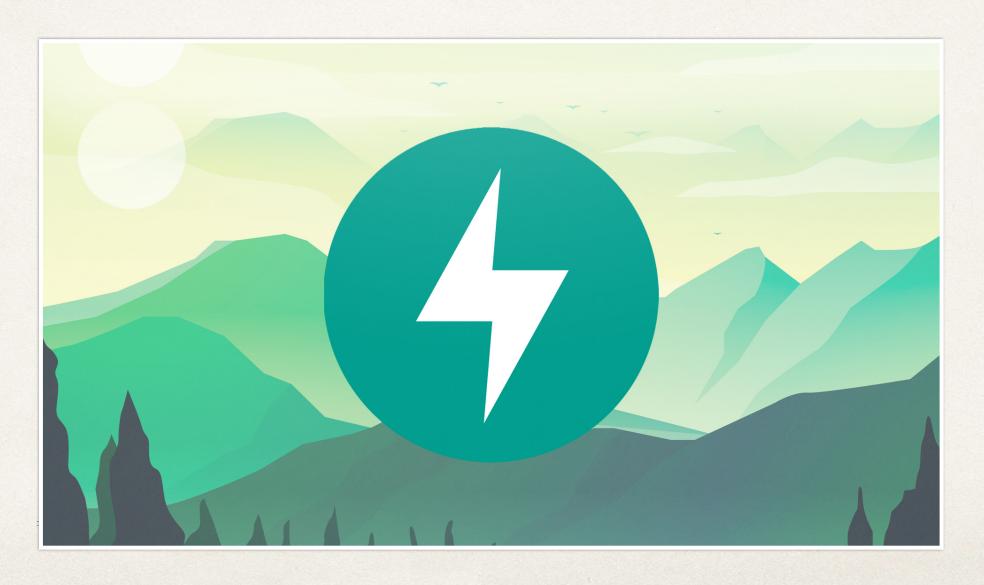

# Creating a FastAPI application

File: books.py

```
from fastapi import FastAPI

app = FastAPI()

@app.get("/api-endpoint")
async def first_api():
    return {'message': 'Hello Eric!'}
```

### Lets dive into the first function

© CODINGWITHROBY

### Dive in

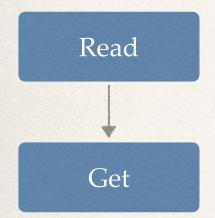

#### **API Endpoint:**

```
@app.get("/api-endpoint")
async def first_api():
    return {'message': 'Hello Eric!'}
```

**URL**: 127.0.0.1:8000/api-endpoint

#### **Response:**

```
{
    "message": "Hello Eric!"
}
```

# Start FastAPI Application

### **API Endpoint:**

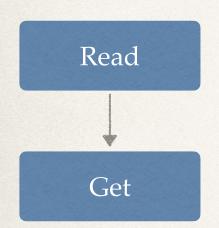

```
@app.get("/api-endpoint")
async def first_api():
    return {'message': 'Hello Eric!'}
```

#### Run FastAPI application:

```
ericroby@Erics-MacBook-Pro ~% uvicorn books:app --reload
```

URL: 127.0.0.1:8000

# Change Endpoint for Books

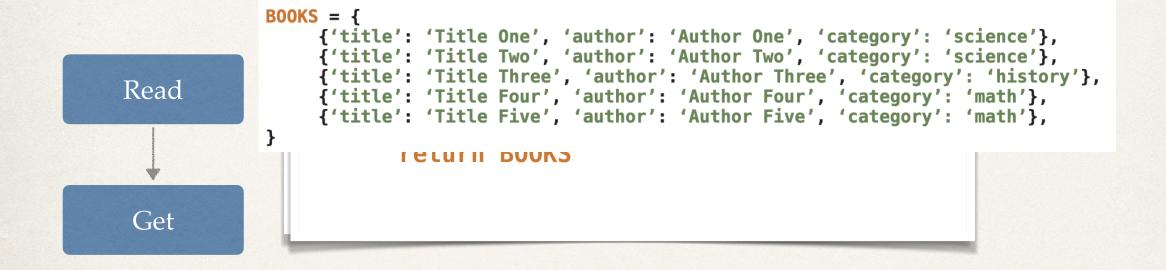

URL: URLO. 027.80.001/: 8000e/detpokisht

## **Path Parameters**

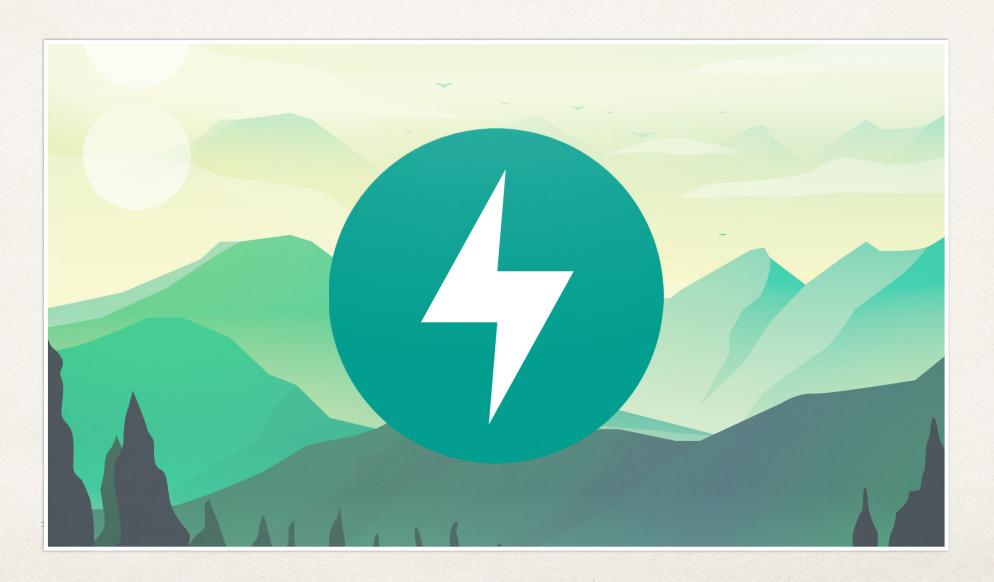

#### What are Path Parameters

- Path Parameters are request parameters that have been attached to the URL
- Path Parameters are usually defined as a way to find information based on location
- Think of a computer file system:
  - · You can identify the specific resources based on the file you are in

/Users/codingwithroby/Documents/python/fastapi/section1

#### Path Parameters

#### **REQUEST:**

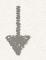

URL: 127.0.0.1:8000/books

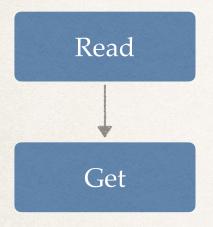

```
@app.get("/books")
async def read_all_books():
    return B00KS
```

#### Path Parameters

#### **REQUEST:**

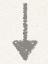

URL: 127.0.0.1:8000/books/book\_one

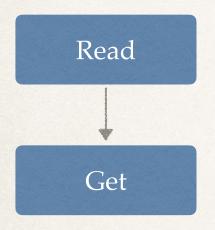

```
@app.get("/books/{dynamic_param}")
async def read_all_books(dynamic_param):
    return {'dynamic_param': dynamic_param}
```

#### **RESPONSE:**

```
{
     "dynamic_param": "book_one"
}
```

#### Order Matters with Path Parameters

#### **REQUEST:**

URL: 127.0.0.1:8000/books/mybook

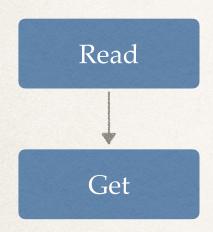

```
@app.get("/books/mybook")
async def read_all_books():
   return {'book_title': 'My Favorite Book'}

@app.get("/books/{dynamic_param}")
async def read_all_books(dynamic_param):
   return {'dynamic_param': dynamic_param}
```

#### Path Parameters

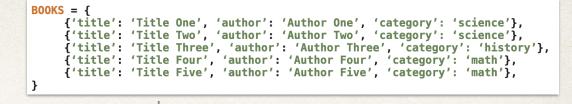

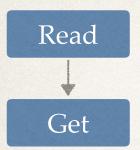

#### **REQUEST:**

URL: 127.0.0.1:8000/books/title%20four

= title four

```
@app.get("/books/{book_title}")
async def read_book(book_title: str):
      for book in BOOKS:
             if book.get('title').casefold() ==
             book title.casefold():
```

#### **RESPONSE:**

```
"title": "Title Four",
"author": "Author Four",
"category": "math"
```

## **Query Parameters**

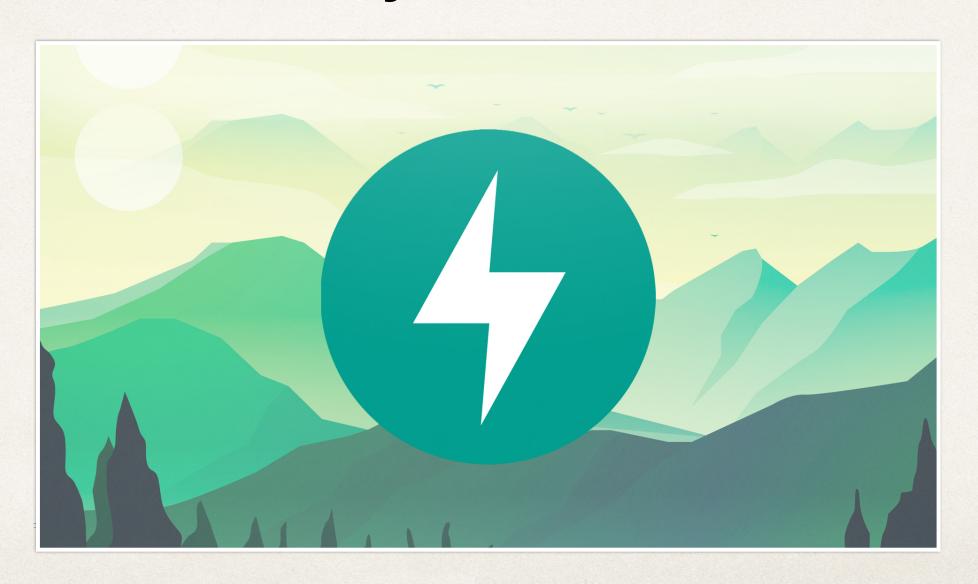

## What are Query Parameters

- Query Parameters are request parameters that have been attached after a "?"
- Query Parameters have name=value pairs
- Example:
  - 127.0.0.1:8000/books/?category=math

© CODINGWITHROBY

### **Query Parameters**

#### REQUEST:

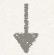

URL: 127.0.0.1:8000/books/?category=science

```
@app.get("/books/")
async def read_category_by_query(category: str):
    books_to_return = []
    for book in B00KS:
        if book.get('category').casefold() == category.casefold():
            books_to_return.append(book)

    return books_to_return
```

### **Query Parameters**

#### **REQUEST:**

URL: 127.0.0.1:8000/books/author%20four/?category=science

```
@app.get("/books/{book_author}/")
async def read_category_by_query(book_author: str, category: str):
    books_to_return = []
    for book in B00KS:
        if book.get('author').casefold() == book_author.casefold() and
            book.get('category').casefold() == category.casefold():
            books_to_return.append(book)

    return books_to_return
```

## **POST HTTP Request Method**

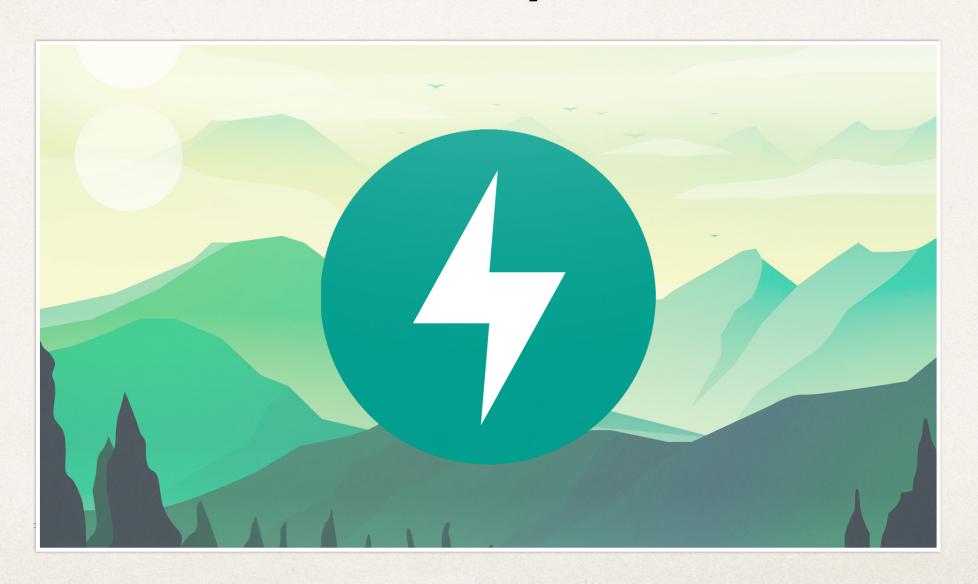

## What is the POST Request Method

- Used to create data
- POST can have a body that has additional information that GET does not have
- Example of Body:

```
{"title":"Title Seven", "author":"Author Two", "category":
```

CODINGWITHROB

### POST Request Method

#### **REQUEST:**

**URL**: 127.0.0.1:8000/books/create\_book

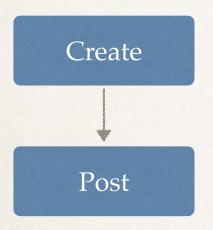

```
@app.post("/books/create_book")
async def create_book(new_book=Body()):
    B00KS.append(new_book)
```

## **PUT HTTP Request Method**

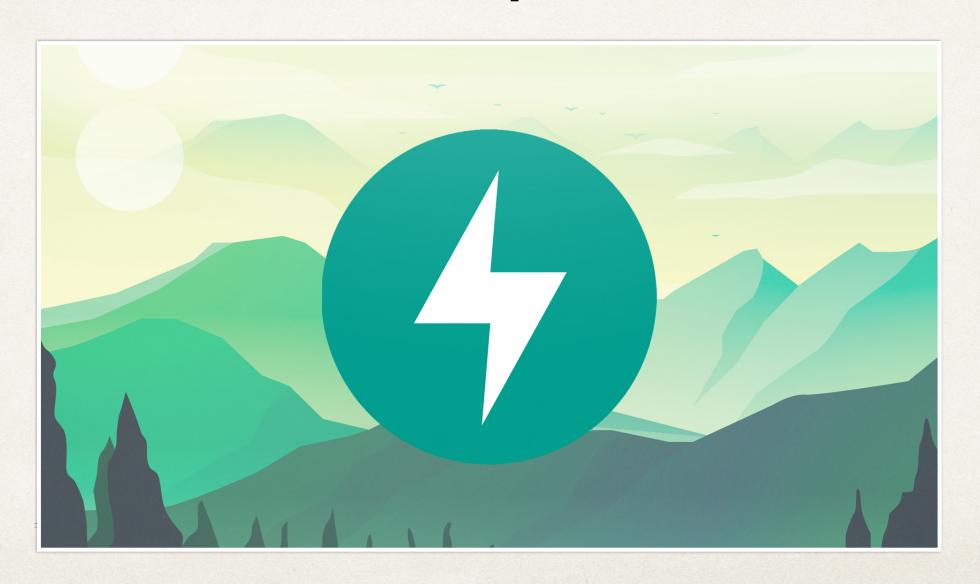

## What is the PUT Request Method

- Used to update data
- PUT can have a body that has additional information (like POST) that GET does not have
- Example of Body:

```
{"title":"Title Six", "author":"Author Two", "category":
```

## PUT Request Method

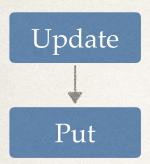

#### **REQUEST:**

**URL**: 127.0.0.1:8000/books/update\_book

```
@app.put("/books/update_book")
async def update_book(updated_book=Body()):
    for i in range(len(B00KS)):
        if B00KS[i].get('title').casefold() == updated_book.get('title').casefold():
            B00KS[i] = updated_book
```

© CODINGWITHROBY

## **DELETE HTTP Request Method**

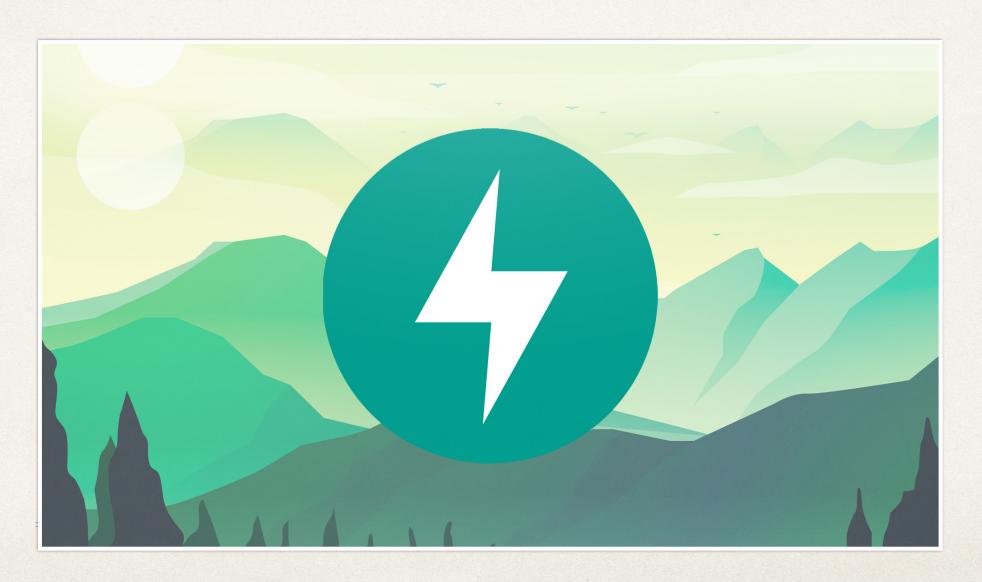

### What is the DELETE Request Method

Used to delete data

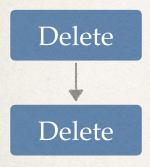

#### **REQUEST:**

URL: 127.0.0.1:8000/books/delete\_book/{book\_title}

```
@app.delete("/books/delete_book/{book_title}")
async def delete_book(book_title: str):
    for i in range(len(B00KS)):
        if B00KS[i].get('title').casefold() == book_title.casefold():
            B00KS.pop(i)
            break
```

## **Books 2 Project**

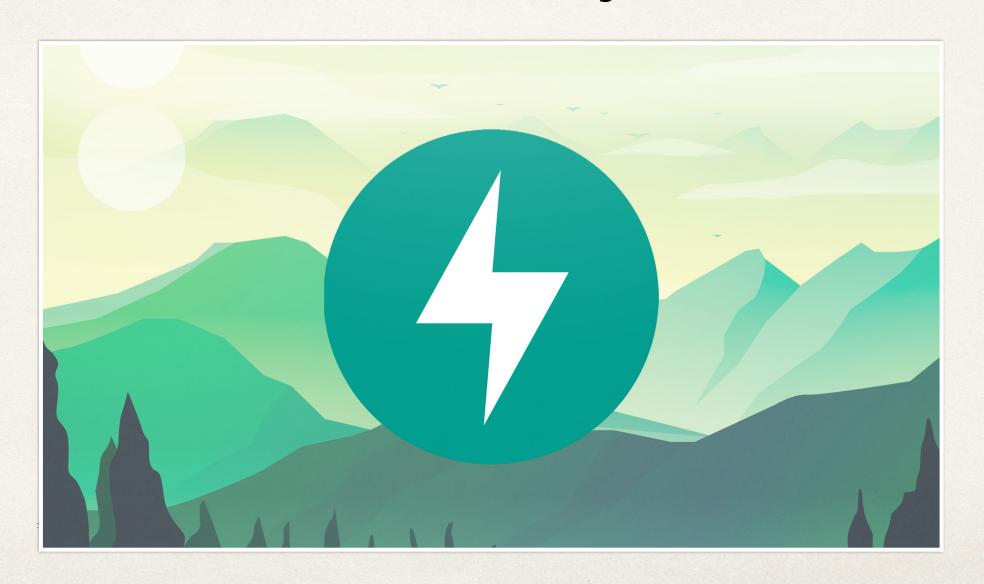

## Project 2

- Project two will still be focused on creating Book API Endpoints
- Continued Education includes:
  - GET, POST, PUT, DELETE Request Methods
- New Information will include:
  - Data Validation, Exception Handling, Status Codes, Swagger Configuration, Python Request Objects

## Creating a new books project

We will create a new class called Book

We will be using these books throughout this

proje-

```
class Book:
    id: int
    title: str
    author: str
    description: str
    rating: int
def __init__ (self, id, title, author, description, rating):
    self.id = id
    self.title = title
    self.author = author
    self.description = description
    self.rating = rating
```

### HTTP Request Methods

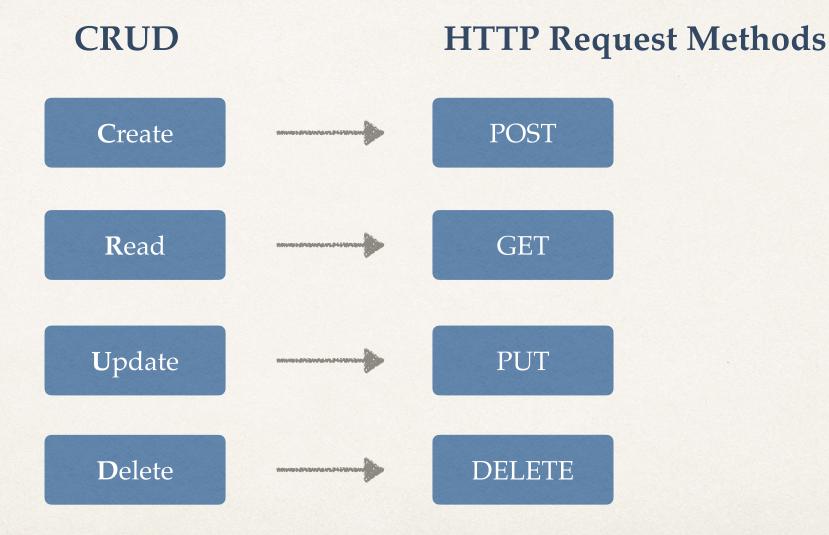

# **Pydantics**

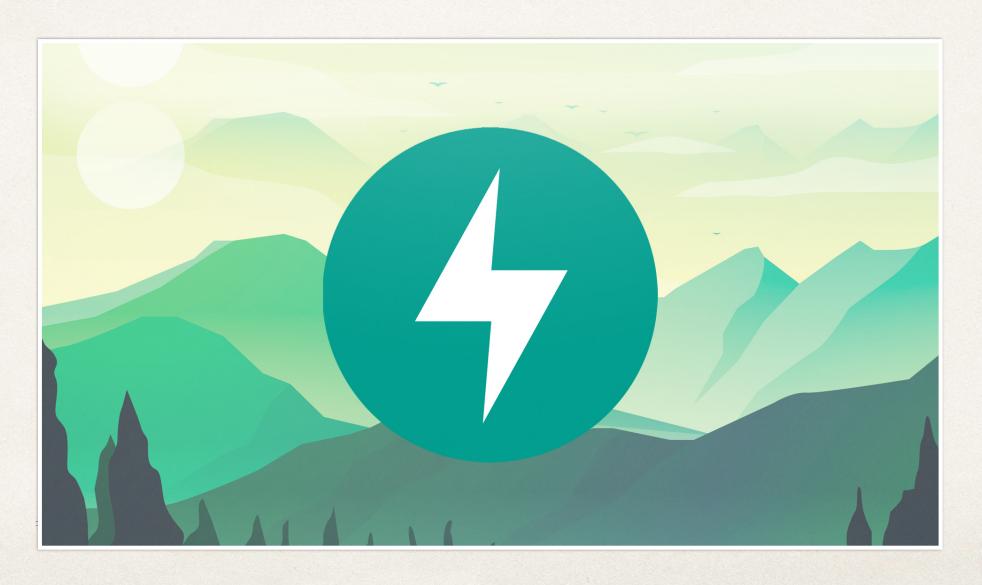

## What is Pydantics

- Python library that is used for data modeling, data parsing and has efficient error handling.
- Pydantics is commonly used as a resource for data validation and how to handle data coming to our FastAPI application.

## We will be implementing Pydantics

- · Create a different request model for data validation
- Field data validation on each variable / element

```
class BookRequest(BaseModel):
    id: int
    title: str = Field(min_length=3)
    author: str = Field(min_length=1)
    description: str = Field(min_length=1, max_length=100)
    rating: int = Field(gt=0, lt=5)
```

### **BookRequest and Book Conversion**

- We will convert the Pydantics Request into a Book
- Here is an example within an upcoming Post Request Method

```
@app.post("/create-book")
async def create_book(book_request: BookRequest):
    new_book = Book(**book_request.dict())
    B00KS.append(n)w_book)
```

\*\* operator will pass the key/value from BookRequest() into the Book() constructor

### **Status Codes**

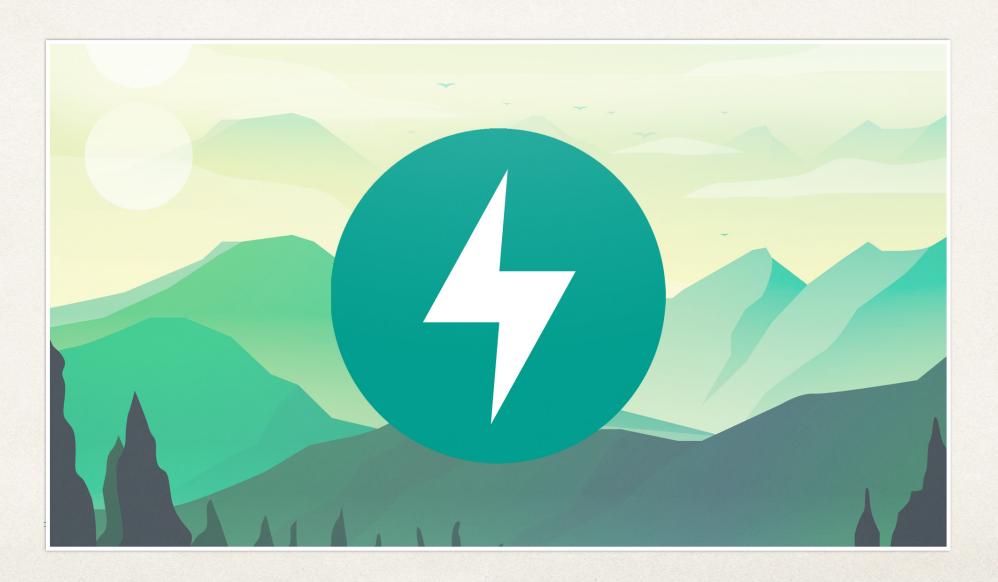

#### What are Status Codes?

- An HTTP Status Code is used to help the Client (the user or system submitting data to the server) to understand what happened on the server side application.
- Status Codes are international standards on how a Client/Server should handle the result of a request.
- It allows everyone who sends a request to know if their submission was successful or not.

#### **Status Codes:**

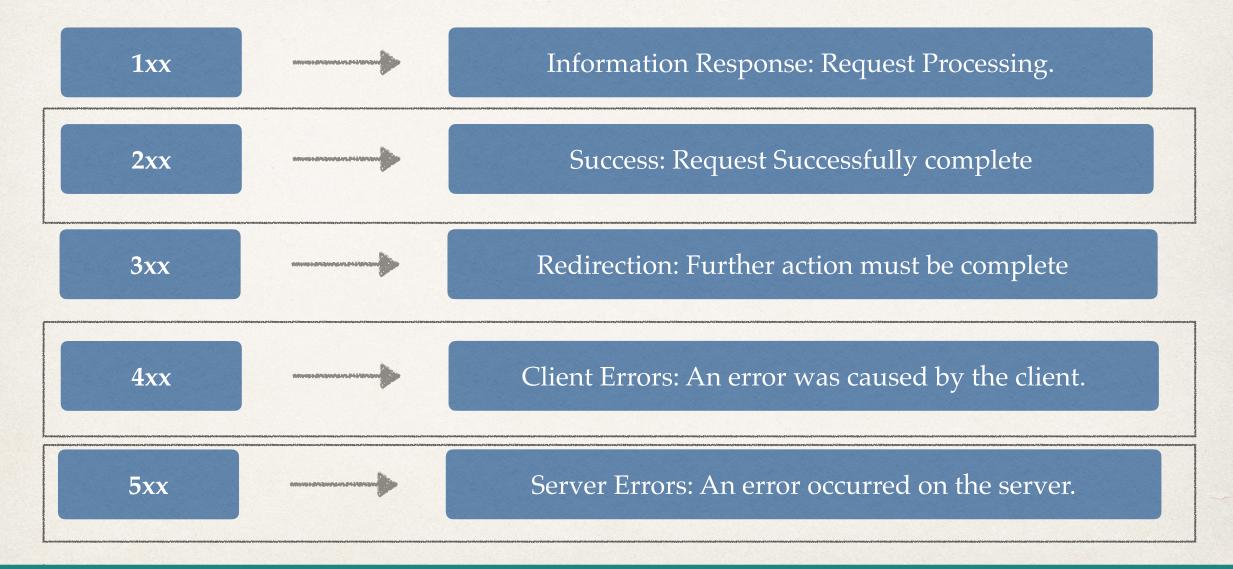

#### 2xx Successful Status Codes:

200: OK

Standard Response for a Successful Request. Commonly used for successful Get requests when data is being returned.

201:

The request has been successful, creating a new resource.

Used when a POST creates an entity.

204: No

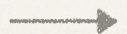

The request has been successful, did not create an entity nor return anything. Commonly used with PUT requests.

#### **4xx Client Errors Status Codes:**

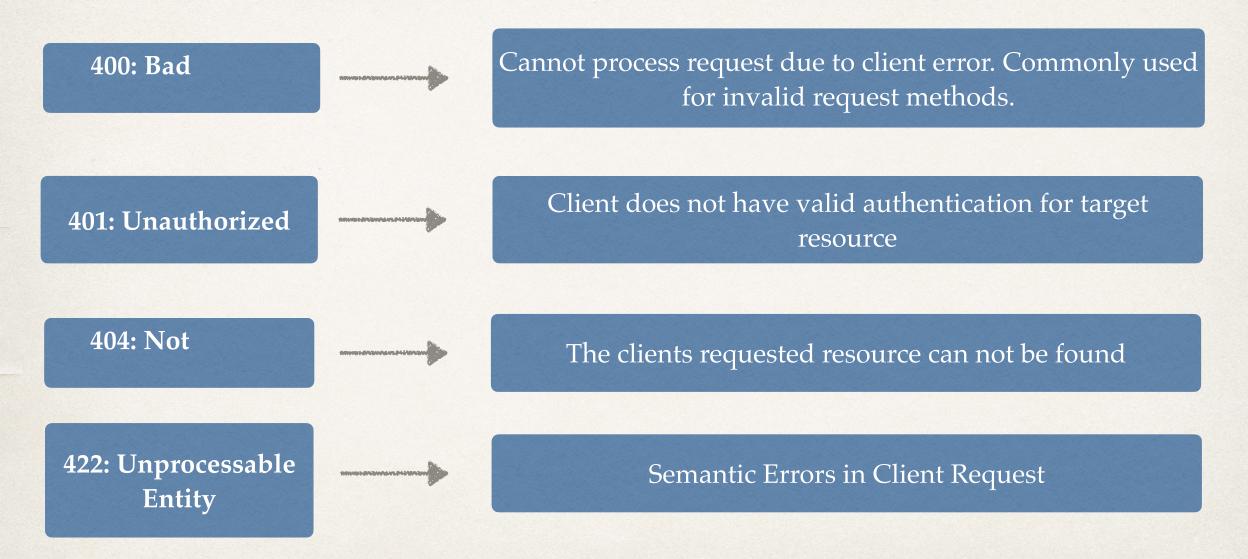

#### 5xx Server Status Codes:

500: Internal Server Error

LET'S CODE TOGETHER

Generic Error Message, when an unexpected issue on the server happened.

© CODINGWITHROBY

# **Project 3**

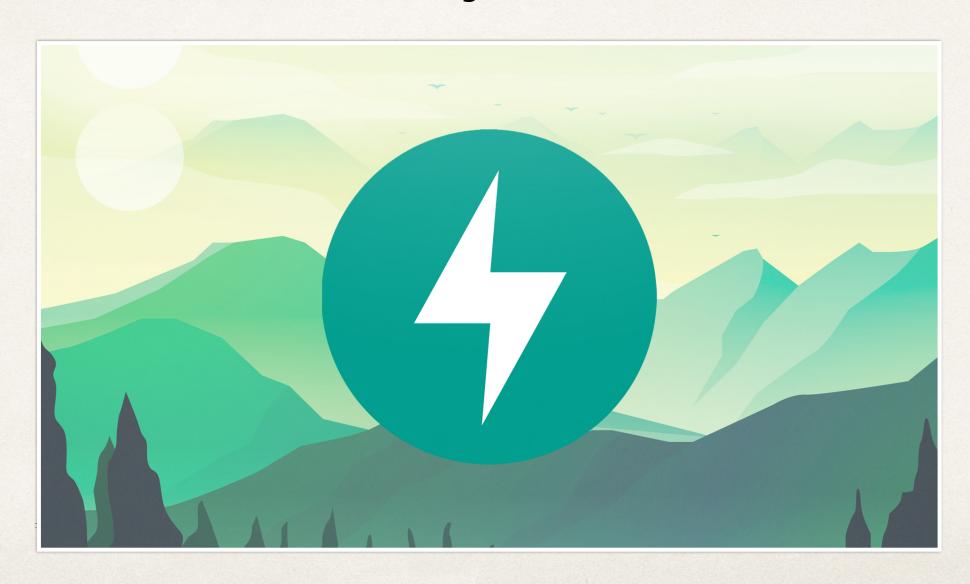

## Project 3

- Project three we will be switching our focus to TODOS instead of BOOKS
- New Information will include:
  - Full SQL Database
  - Authentication
  - Authorization
  - Hashing Passwords

Continued learning from other projects

## Creating a Todo Table

- We will create new Todo Table Models for our application
- We will be using these Todos to save records throughout this project

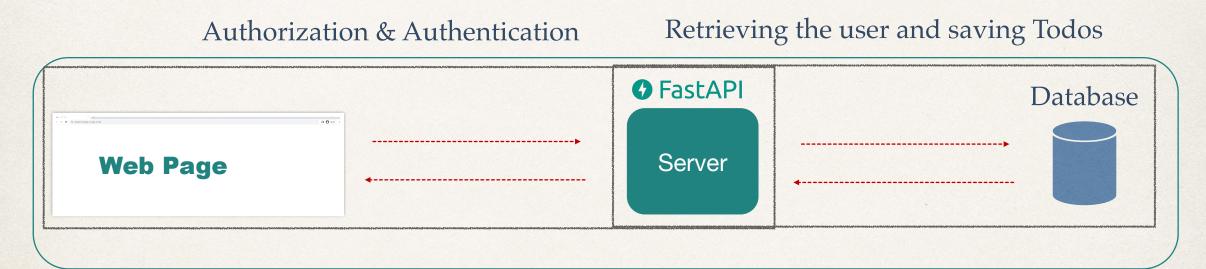

### **SQL Database Introduction**

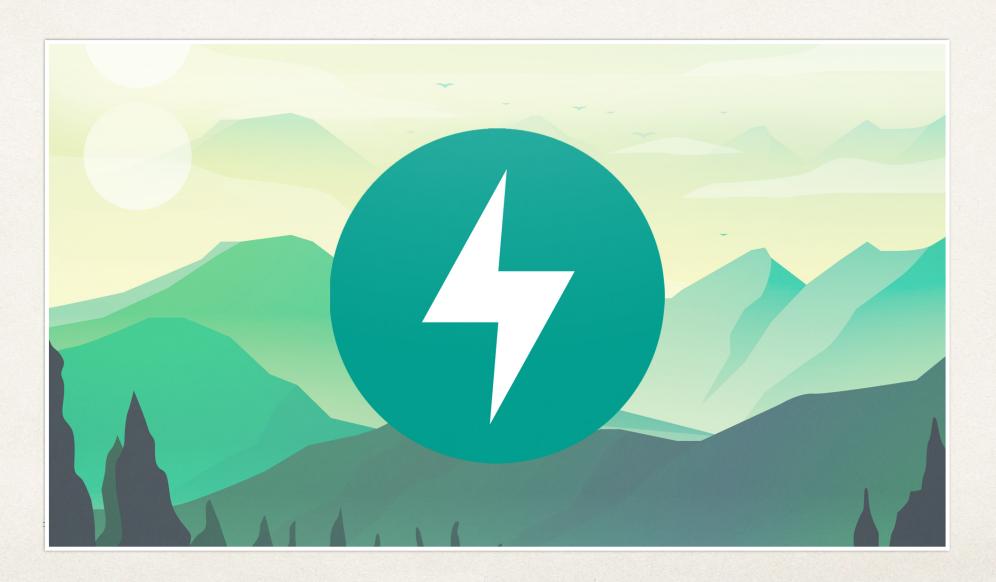

#### What is a database?

- Organized collection of structured information of **data**, which is stored in a computer system.
- The data can be easily
- The data can be m

#### What is Data?

- The data can be co
- Many databases use a structured query language (SQL) to modify and write data

# What is a database?

- Data can be related to just about any object.
- For example, a user on an application may have:
  - Name
  - Age
  - Email
  - Password

All of this is Data

# What is a database?

- A database is a collection of data
- Since data, on its own, is just data. A database allows management of this data
- Databases are organized in how data can be retrieved, stored and modified
- There are many types of Database Management Systems (DBMS)

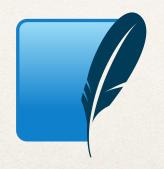

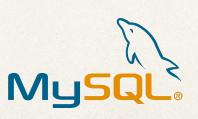

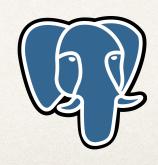

# What is a SQL?

- Pronounced either as S-Q-L or "See Quel"
- Standard language for dealing with relational databases
- SQL can be used to do different things with database records:
  - Create
  - Read
  - Update
  - Delete

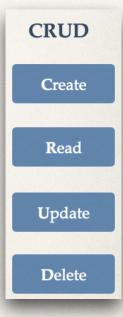

# JSON WEB TOKEN (JWT) OVERVIEW

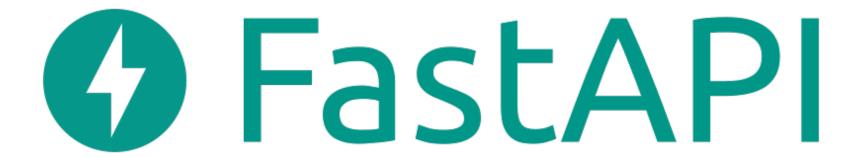

### WHAT IS A JSON WEB TOKEN?

- JSON Web Token is a self-contained way to securely transmit data and information between two parties using a JSON Object.
- JSON Web Tokens can be trusted because each JWT can be digitally signed, which in return allows the server to know if the JWT has been changed at all
- JWT should be used when dealing with authorization
- JWT is a great way for information to be exchanged between the server and client

### **JSON WEB TOKEN STRUCTURE**

- A JSON Web Token is created of three separate parts separated by dots (.) which include:
  - Header: (a)
  - Payload: (b)
  - Signature : (c)

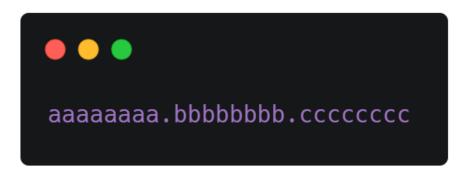

#### **JWT HEADER**

- A JWT header usually consist of two parts:
  - (alg) The algorithm for signing
  - "typ" The specific type of token
- The JWT header is then encoded using Base64 to create the first part of the JWT (a)

```
aaaaaaaa.bbbbbbbbbccccccc
```

#### JWT PAYLOAD

- A JWT Payload consists of the data. The Payloads data contains claims, and there are three different types of claims.
  - Registered
  - Public
  - Private
- The JWT Payload is then encoded using Base64 to create the second part of the JWT (b)

```
"sub": "1234567890",
   "name": "Eric Roby",
   "given_name": "Eric",
   "family_name": "Roby",
   "email": "codingwithroby@gmail.com"
   "admin": true
}
```

```
aaaaaaaa.bbbbbbbbbccccccc
```

### **JWT SIGNATURE**

- A JWT Signature is created by using the algorithm in the header to hash out the encoded header, encoded payload with a secret.
- The secret can be anything, but is saved somewhere on the server that the client does not have access to
- The signature is the third and final part of a JWT (c)

aaaaaaaa.bbbbbbbb.ccccccc

```
HMACSHA256(
  base64UrlEncode(header) + "." +
  base64UrlEncode(payload),
  secret)
```

#### JWT EXAMPLE

```
JWT Header

{
    "alg": "HS256",
    "typ": "JWT"
}
```

```
JWT Payload

{
    "sub": "1234567890",
    "name": "Eric Roby",
    "given_name": "Eric",
    "family_name": "Roby",
    "email": "codingwithroby@gmail.com"
    "admin": true
}
```

```
JWT Signature

HMACSHA256(
  base64UrlEncode(header) + "." +
  base64UrlEncode(payload),
  learnonline)
```

JSON Web Token

eyJhbGci0iJIUzI1NiIsInR5cCI6IkpXVCJ9.eyJzdWIi0iIxMjM0NTY30DkwIiwibmFtZSI6IkVyaWMgUm9ieSIsImdpdmVuX25hbW Ui0iJFcmljIiwiZmFtaWx5X25hbWUi0iJSb2J5IiwiZW1haWwi0iJjb2Rpbmd3aXRocm9ieUBnbWFpbC5jb20iLCJhZG1pbiI6dHJ1Z X0.i8yqz0z-nWr5hwXqRYP18W9igUPoKMZiBZW315tK5g8

#### Encoded PASTE A TOKEN HERE

eyJhbGciOiJIUzI1NiIsInR5cCI6IkpXVCJ9.ey
JzdWIiOiIxMjM0NTY30DkwIiwibmFtZSI6IkVya
WMgUm9ieSIsImdpdmVuX25hbWUiOiJFcmljIiwi
ZmFtaWx5X25hbWUiOiJSb2J5IiwiZW1haWwiOiJ
jb2Rpbmd3aXRocm9ieUBnbWFpbC5jb20iLCJhZG
1pbiI6dHJ1ZX0.i8yqzOznWr5hwXqRYP18W9igUPoKMZiBZW315tK5g8

#### Decoded EDIT THE PAYLOAD AND SECRET

https://jwt.io

```
HEADER: ALGORITHM & TOKEN TYPE
    "alg": "HS256",
   "typ": "JWT"
PAYLOAD: DATA
    "sub": "1234567890",
    "name": "Eric Roby",
    "given_name": "Eric",
    "family_name": "Roby",
    "email": "codingwithroby@gmail.com",
    "admin": true
VERIFY SIGNATURE
HMACSHA256 (
  base64UrlEncode(header) + "." +
  base64UrlEncode(payload),
   learnonline
 ) secret base64 encoded
```

**⊘** Signature Verified

SHARE JWT

#### Encoded PASTE A TOKEN HERE

eyJhbGciOiJIUzI1NiIsInR5cCI6IkpXVCJ9.ey
JzdWIiOiIxMjMONTY3ODkwIiwibmFtZSI6IkVya
WMgUm9ieSIsImdpdmVuX25hbWUiOiJFcmljIiwi
ZmFtaWx5X25hbWUiOiJSb2J5IiwiZW1haWwiOiJ
jb2Rpbmd3aXRocm9ieUBnbWFpbC5jb2OiLCJhZG
1pbiI6dHJ1ZXO.i8yqzOznWr5hwXqRYP18W9igUPoKMZiBZW315tK5g

#### Decoded EDIT THE PAYLOAD AND SECRET

https://jwt.io

```
HEADER: ALGORITHM & TOKEN TYPE
    "alg": "HS256",
    "typ": "JWT"
PAYLOAD: DATA
    "sub": "1234567890",
    "name": "Eric Roby",
    "given_name": "Eric",
    "family_name": "Roby",
    "email": "codingwithroby@gmail.com",
    "admin": true
VERIFY SIGNATURE
 HMACSHA256(
  base64UrlEncode(header) + "." +
   base64UrlEncode(payload),
   learnonline
 ) ☐ secret base64 encoded
```

⊗ Invalid Signature

SHARE JWT

LET'S CODE TOGETHER

## JWT PRACTICAL USE CASE

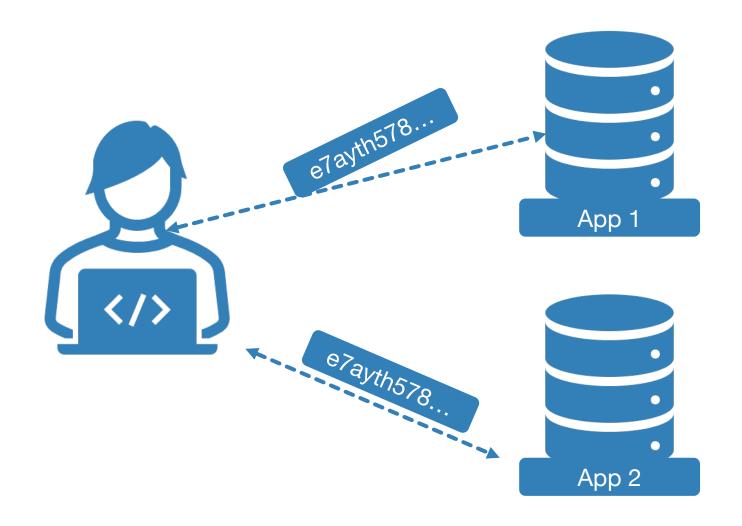

## PRODUCTION DATABASE INTRODUCTION

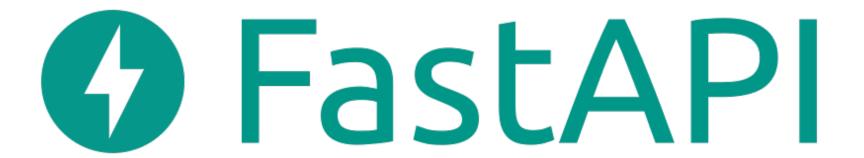

### PRODUCTION DATABASE

This section will go over installing a production

Before jumping in, lets take about the difference between SQLite and production DBMS

either one

### PRODUCTION DBMS VS SQLITE3

- SQLite3 strives to provide local data storage for individual applications and devices.
- SQLite3 emphasizes economy, efficiency and simplicity.
- For most small / medium applications, SQLite3 will works perfectly.
- SQLite3 focuses on different concepts than a production Database Management System.

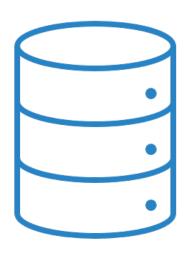

## PRODUCTION DBMS VS SQLITE3

- MySQL & PostgreSQL focuses on a big difference compared to SQLite3.
- These production DBMS focuses on scalability, concurrency and control.
- If you application is going to have 10s of thousands of users, it may be wise to switch to a production DBMS
- If you application is only you, and a few others, SQLite3 will work great!

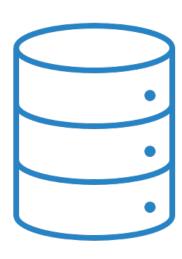

### PRODUCTION DBMS KEY NOTES:

- SQLite3 runs in-memory, which allows development of a SQLite3 data to be easy, as it is part of your application!
- Production DBMS run on their own server and port. Which means you need to make sure the database is running, and have authentication linking to the DBMS
- SQLite3) For deployment you can deploy a SQLite3 database along with the application
- (Prod DBMS) For deployment you will need to also deploy the database separate from the application

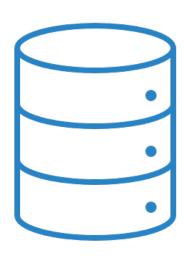

## OVERVIEW OF SECTION (FOR BOTH MYSQL & POSTGRESQL)

- We will install the production DBMS
- Setup the tables and data within the production DBMS
- Connect the production DBMS to our application
- Push data from application to our production DBMS!

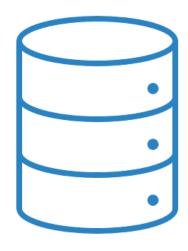

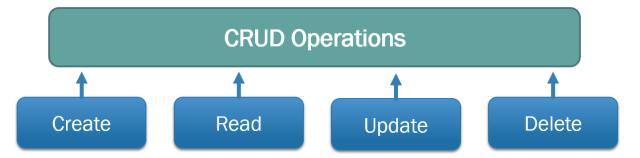

## **BASIC SQL QUERIES**

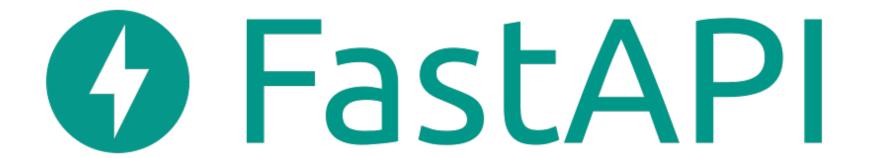

| ld (PK) | title | description | priority | complete | owner (FK) |
|---------|-------|-------------|----------|----------|------------|
|         |       |             |          |          |            |
|         |       |             |          |          |            |
|         |       |             |          |          |            |
|         |       |             |          |          |            |
|         |       |             |          |          |            |
|         |       |             |          |          |            |
|         |       |             |          |          |            |
|         |       |             |          |          |            |

LET'S CODE TOGETHER

## **DELET THIS IS THE USERS TABLE**

| Id (PK) | email | username | first_name | last_name | hashed_passwor<br>d | is_active |
|---------|-------|----------|------------|-----------|---------------------|-----------|
|         |       |          |            |           |                     |           |
|         |       |          |            |           |                     |           |
|         |       |          |            |           |                     |           |
|         |       |          |            |           |                     |           |
|         |       |          |            |           |                     |           |
|         |       |          |            |           |                     |           |
|         |       |          |            |           |                     |           |

## **DELET THIS IS THE USERS TABLE**

| ld (PK) | email                         | username       | first_name | last_name | hashed_passwor<br>d | is_active |
|---------|-------------------------------|----------------|------------|-----------|---------------------|-----------|
| 1       | codingwithroby<br>@gmail.com  | codingwithroby | Eric       | Roby      | 123abcEqw!          | 1         |
| 2       | exampleuser12<br>@example.com | exampleuser    | Example    | User      | Gjjjd!2!            | 1         |

```
INSERT INTO todos (title,
description, priority, complete)

VALUES ('Go to store', 'To pick up
eggs' 4, False);
```

| ld (PK) | title       | description     | priority | complete |
|---------|-------------|-----------------|----------|----------|
| 1       | Go to store | To pick up eggs | 4        | 0        |

```
INSERT INTO todos (title,
description, priority, complete)

VALUES ('Haircut', 'Need to get
length 1mm' 3, False);
```

| ld (PK) | title       | description               | priority | complete |
|---------|-------------|---------------------------|----------|----------|
| 1       | Go to store | To pick up eggs           | 4        | 0        |
| 2       | Haircut     | Need to get length<br>1mm | 3        | 0        |

| ld (PK) | title       | description               | priority | complete |
|---------|-------------|---------------------------|----------|----------|
| 1       | Go to store | To pick up eggs           | 4        | 0        |
| 2       | Haircut     | Need to get length<br>1mm | 3        | 0        |

| ld (PK) | title       | description                     | priority | complete |
|---------|-------------|---------------------------------|----------|----------|
| 1       | Go to store | To pick up eggs                 | 4        | 0        |
| 2       | Haircut     | Need to get length<br>1mm       | 3        | 0        |
| 3       | Feed dog    | Make sure to use new food brand | 5        | 0        |

| ld (PK) | title       | description                     | priority | complete |
|---------|-------------|---------------------------------|----------|----------|
| 1       | Go to store | To pick up eggs                 | 4        | 0        |
| 2       | Haircut     | Need to get length<br>1mm       | 3        | 0        |
| 3       | Feed dog    | Make sure to use new food brand | 5        | 0        |
| 4       | Water plant | Inside and Outside plants       | 4        | 0        |

| ld (PK) | title               | description                     | priority | complete |
|---------|---------------------|---------------------------------|----------|----------|
| 1       | Go to store         | To pick up eggs                 | 4        | 0        |
| 2       | Haircut             | Need to get length<br>1mm       | 3        | 0        |
| 3       | Feed dog            | Make sure to use new food brand | 5        | 0        |
| 4       | Water plant         | Inside and Outside plants       | 4        | 0        |
| 5       | Learn something new | Learn to program                | 5        | 0        |

| ld (PK) | title               | description                     | priority | complete |
|---------|---------------------|---------------------------------|----------|----------|
| 1       | Go to store         | To pick up eggs                 | 4        | 0        |
| 2       | Haircut             | Need to get length<br>1mm       | 3        | 0        |
| 3       | Feed dog            | Make sure to use new food brand | 5        | 0        |
| 4       | Water plant         | Inside and Outside plants       | 4        | 0        |
| 5       | Learn something new | Learn to program                | 5        | 0        |
| 6       | Shower              | You have not showered in days   | 5        | 0        |

## **DELETE**

| ld (PK) | title       | description                     | priority | complete | owner |
|---------|-------------|---------------------------------|----------|----------|-------|
| 3       | Feed dog    | Make sure to use new food brand | 5        | 0        | 2     |
| 4       | Water plant | Inside and<br>Outside plants    | 4        | 0        | 2     |
| 6       | Shower      | You have not showered in days   | 5        | 0        | 2     |

SELECT \* FROM todos;

## Select ALL columns and rows

| ld (PK) | title               | description                     | priority | complete |
|---------|---------------------|---------------------------------|----------|----------|
| 1       | Go to store         | To pick up eggs                 | 4        | 0        |
| 2       | Haircut             | Need to get length<br>1mm       | 3        | 0        |
| 3       | Feed dog            | Make sure to use new food brand | 5        | 0        |
| 4       | Water plant         | Inside and Outside plants       | 4        | 0        |
| 5       | Learn something new | Learn to program                | 5        | 0        |
| 6       | Shower              | You have not showered in days   | 5        | 0        |

SELECT title FROM todos;

Select just title from columns

title

Go to store

Haircut

Feed dog

Water plant

Learn something new

Shower

SELECT description FROM todos;

Select just description from columns

#### description

To pick up eggs

Need to get length 1mm

Make sure to use new food brand

Inside and Outside plants

Learn to program

You have not showered in days

SELECT title, description FROM todos;

Select title, description from columns

| title               | description                     |
|---------------------|---------------------------------|
| Go to store         | To pick up eggs                 |
| Haircut             | Need to get length<br>1mm       |
| Feed dog            | Make sure to use new food brand |
| Water plant         | Inside and Outside plants       |
| Learn something new | Learn to program                |
| Shower              | You have not showered in days   |

LET'S CODE TOGETHER \_\_\_\_\_\_\_\_\_\_\_\_\_\_\_\_\_\_\_\_\_\_\_\_\_\_\_\_\_© CODINGWITHROBY

```
SELECT title, description, priority FROM todos;
```

Select title, description and priority from columns

| title               | description                     | priority |
|---------------------|---------------------------------|----------|
| Go to store         | To pick up eggs                 | 4        |
| Haircut             | Need to get length<br>1mm       | 3        |
| Feed dog            | Make sure to use new food brand | 5        |
| Water plant         | Inside and Outside plants       | 4        |
| Learn something new | Learn to program                | 5        |
| Shower              | You have not showered in days   | 5        |

# WHERE Clause

SELECT \* FROM todos WHERE priority=5;

Select ALL rows & columns WHERE priority = 5

| ld (PK) | title               | description                     | priority | complete |
|---------|---------------------|---------------------------------|----------|----------|
| 3       | Feed dog            | Make sure to use new food brand | 5        | 0        |
| 5       | Learn something new | Learn to program                | 5        | 0        |
| 6       | Shower              | You have not showered in days   | 5        | 0        |

SELECT \* FROM todos WHERE title='Feed dog';

Select ALL rows & columns WHERE title= Feed dog

| ld (PK) | title    | description                     | priority | complete |
|---------|----------|---------------------------------|----------|----------|
| 3       | Feed dog | Make sure to use new food brand | 5        | 0        |

#### Select ALL rows & columns WHERE id= 2

| ld (PK) | title   | description               | priority | complete |
|---------|---------|---------------------------|----------|----------|
| 2       | Haircut | Need to get length<br>1mm | 3        | 0        |

#### **UPDATE SQL QUERIES**

# UPDATE Clause

UPDATE todos SET complete=True WHERE
title='Learn something new';

# Update ALL rows & columns to now have complete = True WHERE id = 5

| ld (PK) | title               | description      | priority | complete |
|---------|---------------------|------------------|----------|----------|
| 5       | Learn something new | Learn to program | 5        | 1        |
|         |                     |                  |          |          |

1 == True

UPDATE todos SET complete=True WHERE id=5;

Update ALL rows & columns to now have complete = True

WHERE id = 5

| ld (PK) | title               | description      | priority | complete |
|---------|---------------------|------------------|----------|----------|
| 5       | Learn something new | Learn to program | 5        | 1        |
|         |                     |                  |          |          |
|         |                     |                  | T        |          |
|         |                     | 7 ==             | = True 🗲 |          |

#### **DELETE SQL QUERIES**

# DELETE Clause

#### **DELETE SQL QUERIES**

DELETE FROM todos WHERE id=5;

Delete ALL rows and columns where id = 5

| ld (PK) | title       | description                      | priority | complete |
|---------|-------------|----------------------------------|----------|----------|
| 1       | Go to store | To pick up eggs                  | 4        | 0        |
| 2       | Haircut     | Need to get length<br>1mm        | 3        | 0        |
| 3       | Feed dog    | Make sure to use new food brand  | 5        | 0        |
| 4       | Water plant | Inside and Outside plants        | 4        | 0        |
| 6       | Shower      | You have not<br>showered in days | 5        | 0        |

#### **DELETE SQL QUERIES**

DELETE FROM todos WHERE complete=0;

Delete ALL rows and columns where complete = 0

| ld (PK) | title | description | priority | complete |
|---------|-------|-------------|----------|----------|
|         |       |             |          |          |
|         |       |             |          |          |
|         |       |             |          |          |
|         |       |             |          |          |
|         |       |             |          |          |
|         |       |             |          |          |
|         |       |             |          |          |
|         |       |             |          |          |
|         |       |             |          |          |

## ONE TO MANY INTRODUCTION

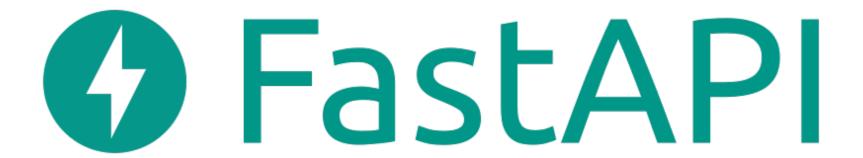

A user can have many todos

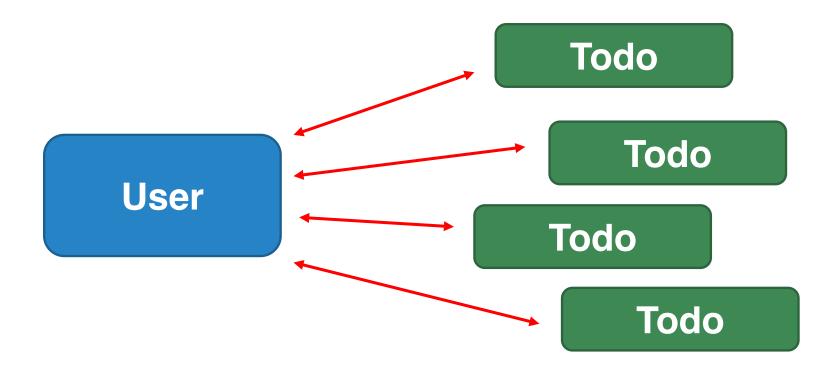

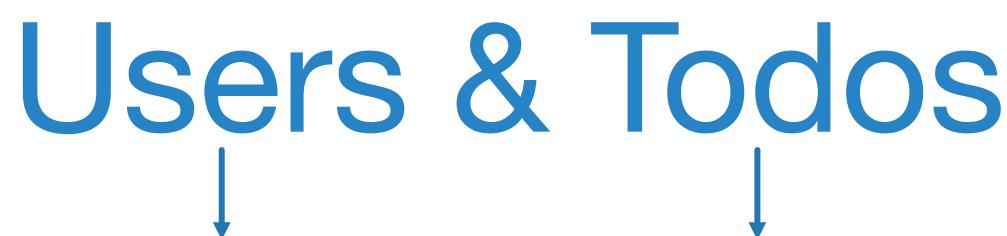

|         |       |          | <u> </u>   |           |                 |           |
|---------|-------|----------|------------|-----------|-----------------|-----------|
| ld (PK) | email | username | first_name | last_name | hashed_password | is_active |
|         |       |          |            |           |                 |           |
|         |       |          |            |           |                 |           |
|         |       |          |            |           |                 |           |
|         |       |          |            |           |                 |           |
|         |       |          |            |           |                 |           |
|         |       |          |            |           |                 |           |
|         |       |          |            |           |                 |           |
|         |       |          |            |           |                 |           |
|         |       |          |            |           |                 |           |
|         |       |          |            |           |                 |           |
|         |       |          |            |           |                 |           |

| ld (PK) | title | description | priority | complete |
|---------|-------|-------------|----------|----------|
|         |       |             |          |          |
|         |       |             |          |          |
|         |       |             |          |          |
|         |       |             |          |          |
|         |       |             |          |          |
|         |       |             |          |          |
|         |       |             |          |          |

# Users & Todos

- Id (PK)
- email
- username
- first\_name
- last\_name
- hashed\_password
- is\_active

- Id (PK)
- title
- description
- priority
- complete
- Owner (FK)

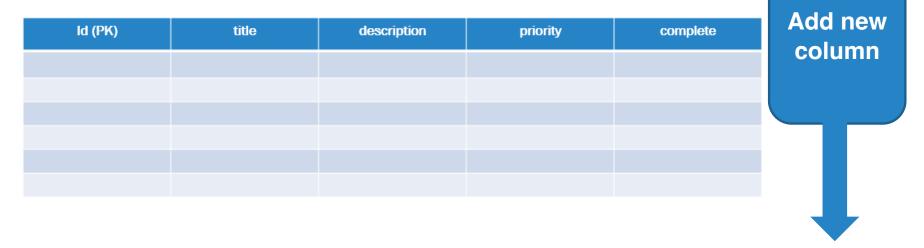

| ld (PK) | title | description | priority | complete | owner (FK) |
|---------|-------|-------------|----------|----------|------------|
|         |       |             |          |          |            |
|         |       |             |          |          |            |
|         |       |             |          |          |            |
|         |       |             |          |          |            |
|         |       |             |          |          |            |
|         |       |             |          |          |            |

# Users

| ld (PK) | email                         | username       | first_name | last_name | hashed_password | is_active |
|---------|-------------------------------|----------------|------------|-----------|-----------------|-----------|
| 1       | codingwin reby<br>@gmail.com  | codingwithroby | Eric       | Roby      | 123abcEqw!      | 1         |
| 2       | exampleuser12<br>@example.com | exampleumr     | Example    | User      | Gjjjd!2!        | 1         |

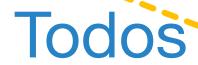

| ld (PK) | title               | description                     | priority | complete | owner (FK) |
|---------|---------------------|---------------------------------|----------|----------|------------|
| 1       | Go to store         | To pick up eggs                 | 4        | 0        | 1          |
| 2       | Haircut             | Need to get<br>length 1mm       | 3        | 0        | 1          |
| 3       | Feed dog            | Make sure to use new food brand | 5        | 0        | 2          |
| 4       | Water plant         | Inside and<br>Outside plants    | 4        | 0        | 2          |
| 5       | Learn something new | Learn to program                | 5        | 0        | 1          |
| 6       | Shower              | You have not showered in days   | 5        | 0        | 2          |

### **FOREIGN KEYS**

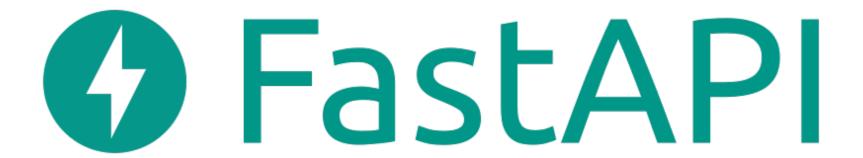

#### WHAT IS A FOREIGN KEY?

A foreign key (FK) is a column within a relational database table

that provides a link between two concrete tables

A foreign key references

 Most relational database tables together to prese

| Users                                                         |                                                                       |                           |         |      |             |     |  |  |
|---------------------------------------------------------------|-----------------------------------------------------------------------|---------------------------|---------|------|-------------|-----|--|--|
| ld (PK)                                                       | ld (PK) email username first_name last_name hashed_password is_active |                           |         |      |             |     |  |  |
| 1                                                             | codingwinreby cod                                                     | dingwithroby              | Eric    | Roby | 123abcEqwl. | . 1 |  |  |
| 2                                                             | exampleuser12 ex<br>@example.com                                      | ampleutor                 | Example | User | Gjjjd!2!    | 1   |  |  |
| Todos  Id (PK) title description priority complete owner (FK) |                                                                       |                           |         |      |             |     |  |  |
| 1                                                             | Go to store                                                           | To pick up                | eggs    | 4    | 0           | 1   |  |  |
| 2                                                             | Haircut                                                               | Need to a<br>length 1r    |         | 3    | 0           | 1   |  |  |
| 3                                                             | Feed dog                                                              | Make sure t<br>new food b |         | 5    | 0           | 2   |  |  |
| 4                                                             | Water plant                                                           | Inside a<br>Outside pl    |         | 4    | 0           | 2   |  |  |
| 5                                                             | Learn something new                                                   | Learn to pro              | ogram   | 5    | 0           | 1   |  |  |
|                                                               | Hew                                                                   |                           |         |      |             |     |  |  |

o link

#### **FOREIGN KEYS**

SELECT \* FROM todos;

#### Select ALL columns and rows

| ld (PK) | title               | description                     | priority | complete | owner (FK) |
|---------|---------------------|---------------------------------|----------|----------|------------|
| 1       | Go to store         | To pick up eggs                 | 4        | 0        | 1          |
| 2       | Haircut             | Need to get<br>length 1mm       | 3        | 0        | 1          |
| 3       | Feed dog            | Make sure to use new food brand | 5        | 0        | 2          |
| 4       | Water plant         | Inside and<br>Outside plants    | 4        | 0        | 2          |
| 5       | Learn something new | Learn to program                | 5        | 0        | 1          |
| 6       | Shower              | You have not showered in days   | 5        | 0        | 2          |

#### **FOREIGN KEYS**

SELECT \* FROM users;

#### Select ALL columns and rows

| ld (PK) | email                         | username       | first_name | last_name | hashed_password | is_active |
|---------|-------------------------------|----------------|------------|-----------|-----------------|-----------|
| 1       | codingwithroby<br>@gmail.com  | codingwithroby | Eric       | Roby      | 123abcEqw!      | 1         |
| 2       | exampleuser12<br>@example.com | exampleuser    | Example    | User      | Gjjjd!2!        | 1         |

- Each API request a user will have their ID attached
  - If we have the user ID attached to each request, we can use the ID to find their todos

| ld (PK) | email                         | username       | first_name | last_name | hashed_password | is_active |
|---------|-------------------------------|----------------|------------|-----------|-----------------|-----------|
| 1       | codingwithroby<br>@gmail.com  | codingwithroby | Eric       | Roby      | 123abcEqw!      | 1         |
| 2       | exampleuser12<br>@example.com | exampleuser    | Example    | User      | Gjjjd!2!        | 1         |

| ld (PK) | title               | description                     | priority | complete | owner (FK) |
|---------|---------------------|---------------------------------|----------|----------|------------|
| 1       | Go to store         | To pick up eggs                 | 4        | 0        | 1          |
| 2       | Haircut             | Need to get<br>length 1mm       | 3        | 0        | 1          |
| 3       | Feed dog            | Make sure to use new food brand | 5        | 0        | 2          |
| 4       | Water plant         | Inside and<br>Outside plants    | 4        | 0        | 2          |
| 5       | Learn something new | Learn to program                | 5        | 0        | 1          |
| 6       | Shower              | You have not showered in days   | 5        | 0        | 2          |

SELECT \* FROM todos WHERE owner=1;

Select ALL rows & columns WHERE owner = 1

| ld (PK) | title               | description               | priority | complete | owner |
|---------|---------------------|---------------------------|----------|----------|-------|
| 1       | Go to store         | To pick up eggs           | 4        | 0        | 1     |
| 2       | Haircut             | Need to get<br>length 1mm | 3        | 0        | 1     |
| 5       | Learn something new | Learn to program          | 5        | 0        | 1     |

SELECT \* FROM todos WHERE owner=2;

#### Select ALL rows & columns WHERE owner = 1

| ld (PK) | title       | description                     | priority | complete | owner |
|---------|-------------|---------------------------------|----------|----------|-------|
| 3       | Feed dog    | Make sure to use new food brand | 5        | 0        | 2     |
| 4       | Water plant | Inside and<br>Outside plants    | 4        | 0        | 2     |
| 6       | Shower      | You have not showered in days   | 5        | 0        | 2     |

### **MYSQL INTRODUCTION**

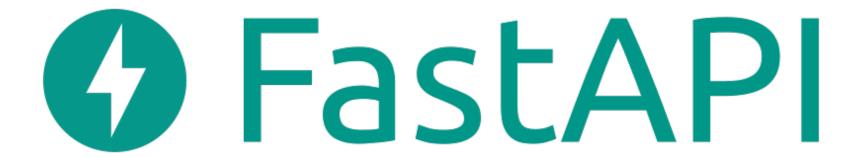

#### WHAT IS MYSQL

- Open-source relational database management system
- Requires a server
- Production ready
- Scalable
- Secure

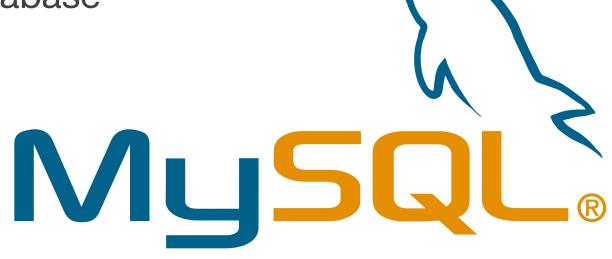

#### WHO USES/USED MYSQL?

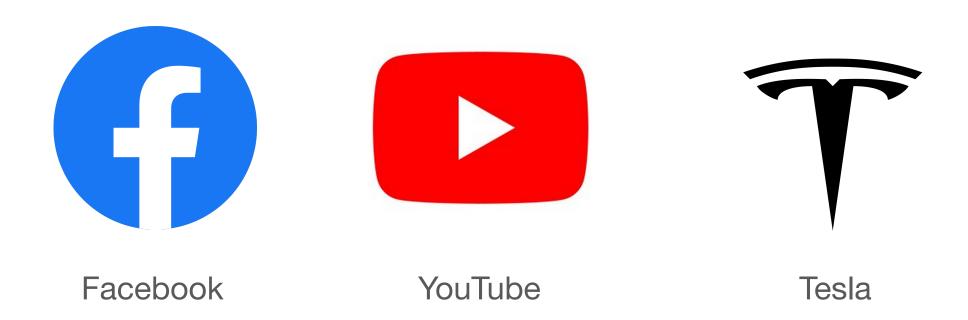

## POSTGRESQL INTRODUCTION

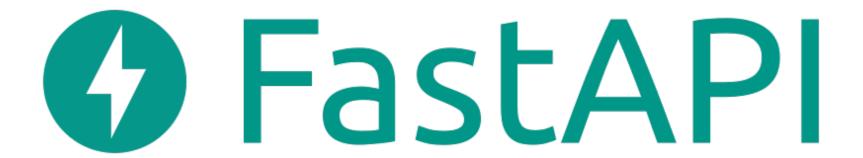

#### WHAT IS POSTGRESQL

- Production ready
- Open-source relational database management system
- Secure
- Requires a server
- Scalable

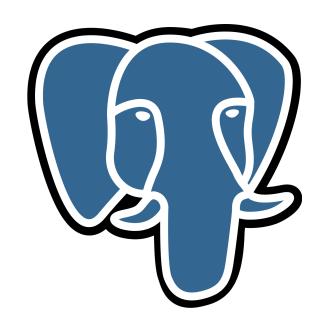

#### WHAT WILL WE COVER?

- How to install PostgreSQL
  - Windows
  - Mac
- Setup SQL tables
- Connect PostgreSQL to our application

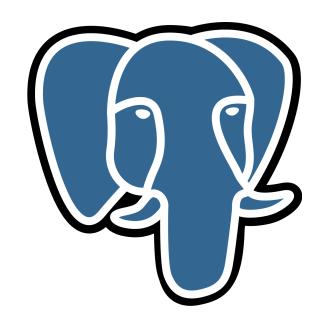

#### WHO USES/USED POSTGRESQL?

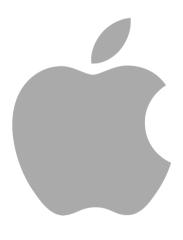

Appl

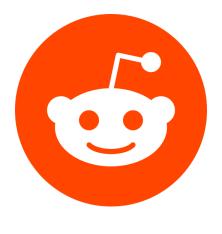

Reddit

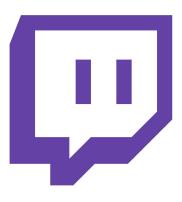

Twitch

## ROUTING INTRODUCTION

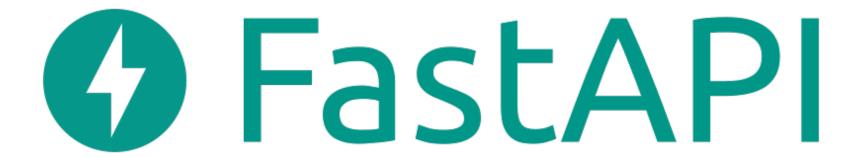

#### WHAT IS ROUTING

- Rare that you want your entire application to be on a single file
- Flexible tool to structure your application
- Scalable architecture
- Organize file structure

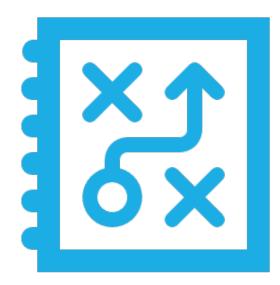

# NEW PROJECT STRUCTURE TodoApp

main.py

database.py

models.py

TodoApp/routers

auth.py

todos.py

TodoApp/ company (new)

companyapis.py

dependencies.py

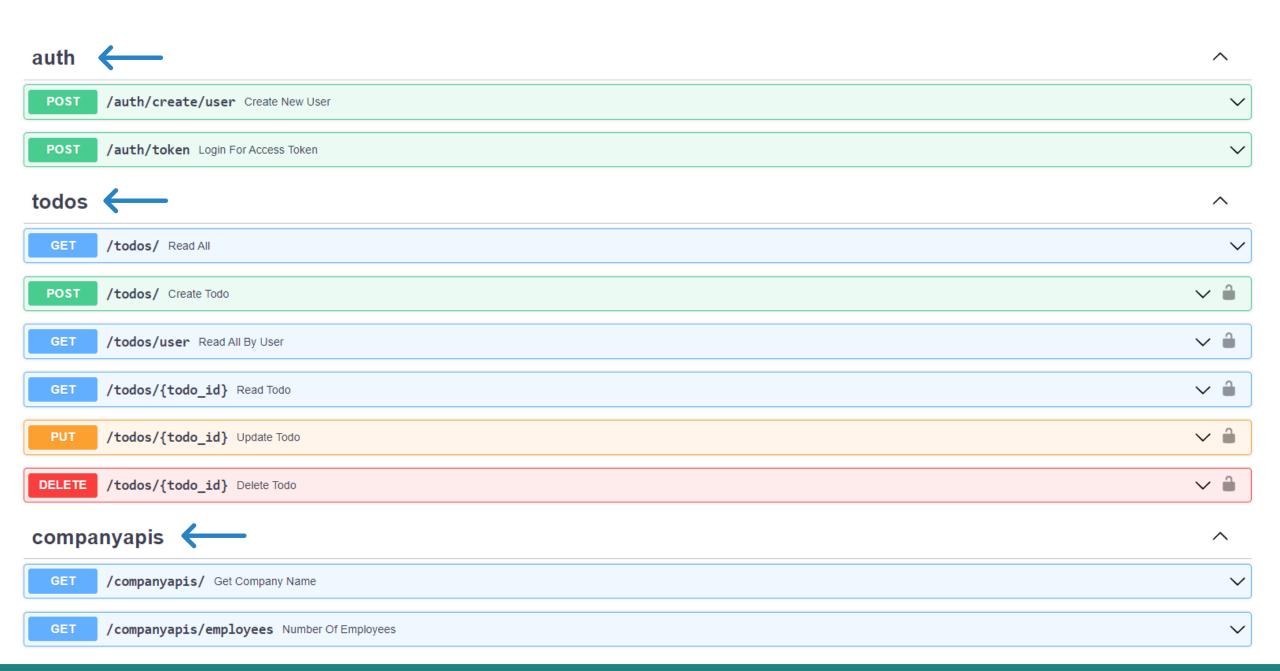

## JINJA SCRIPTS

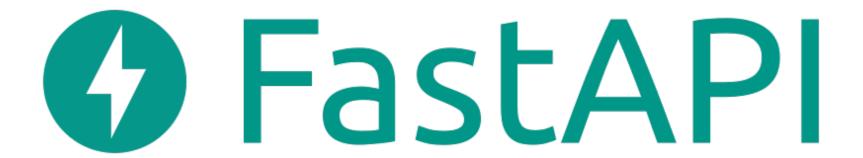

#### WHAT JINJA?

- Fast, expressive and extensible templating language
- Able to write code similar to Python in the DOM
- The template is passed data to render within the final document

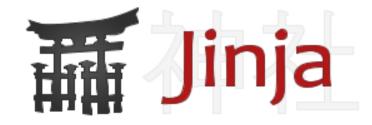

#### WHAT ARE JINJA TEMPLATING TAGS AND SCRIPTS?

Jinja tags allows developers to be confident while working with backend data, using tags that are similar to HTML.

#### WHAT ARE JINJA TEMPLATING TAGS AND SCRIPTS?

Now image we have a list of *todos* that we retrieved from the database. We can pass the entire list of *todos* into the front-end and loop through each *todo* with this simple 'for loop' on the template.

```
todos.py

context:
{
    "todos": todo_list
}

Home.html

{% for todo in todos %}
    Do something with todo
{% endfor %}
```

#### WHAT ARE JINJA TEMPLATING TAGS AND SCRIPTS?

■ We can also use Jinja templating language with *if else* statements. One thing that may stand out is the double brackets with *todos|length* 

```
{% if todos %}
    Displaying: {{ todos|length }} Todos
{% else %}
    You don't have any todos :)
{% endif %}
```

## **LET'S LEARN GIT**

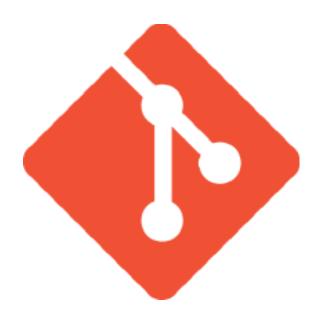

#### WHAT IS GIT?

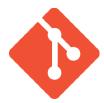

- Free and open-source distributedversion control system
- Can handle small to large applications and projects
- Allows team members to use same files by distributed branches/ environments

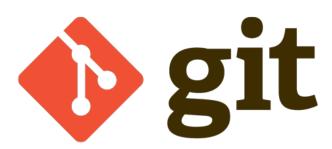

Version 1

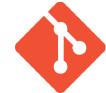

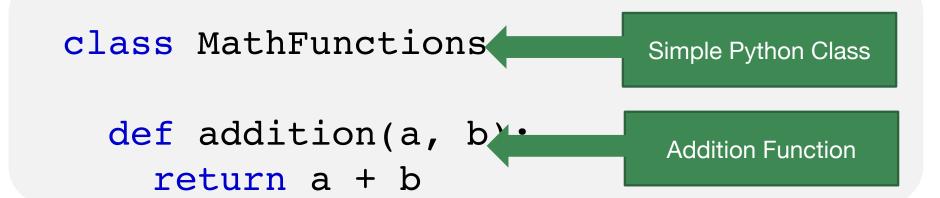

We need to add subtraction to MathFunctions

Version 2

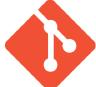

```
class MathFunctions
                                   Simple Python Class
  def addition(a, b
                                    Addition Function
     return a + b
  def subtraction(a, b):
                                   Subtraction Function
     return a - b
                       New Function
                                             New Version Of Code
```

Version 3

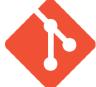

```
class MathFunctions
                                  Simple Python Class
  def addition(a, b
                                   Addition Function
     return a + b
  def subtraction(a<sub>4</sub> b):
                                  Subtraction Function
     return a - b
  def multiplication(a, b)
                                            Multiple Function
     return a
```

#### Version 1

class MathFunctions:

def addition(a, b):
 return a + b

Commit 1

**Version Control** 

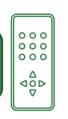

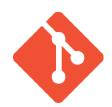

#### Version 2

class MathFunctions:

def addition(a, b):
 return a + b

def subtraction(a, b):
 return a - b

Commit 2

#### Version 3

```
class MathFunctions:
    def addition(a, b):
        return a + b

    def subtraction(a, b):
        return a - b

    def multiplication(a, b):
        return a * b
```

## WHAT IS GIT?

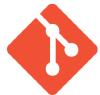

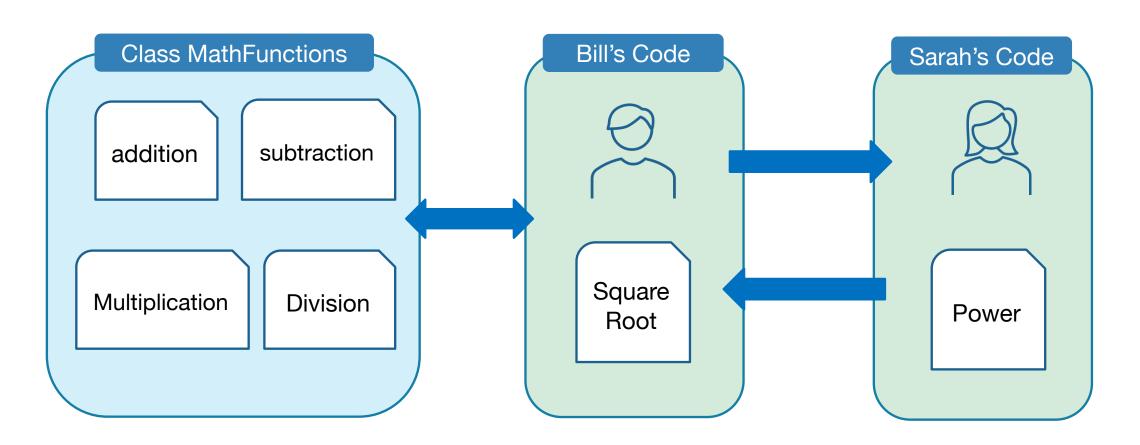

## WHAT IS GIT?

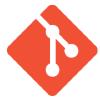

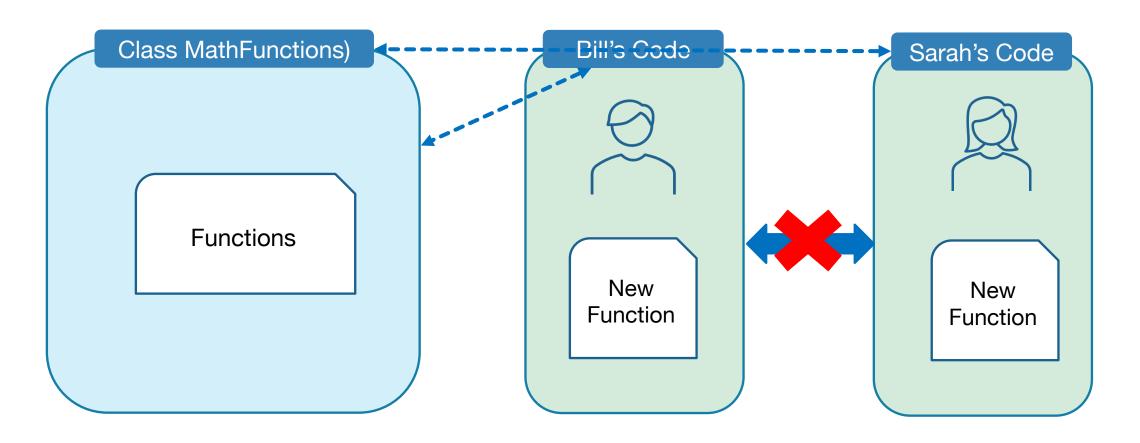

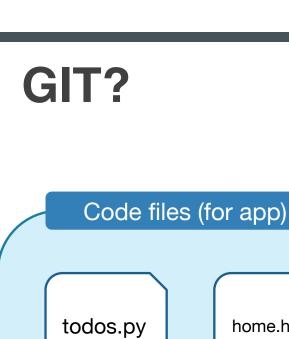

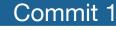

home.html

styles.css

Commit 2

Commit 3

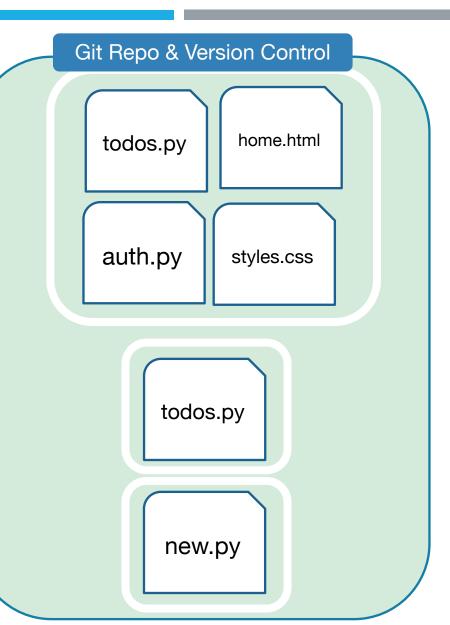

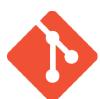

LET'S CODE TOGETHER

auth.py

#### WHAT IS GIT?

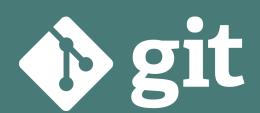

Free and opensource distributed version control system

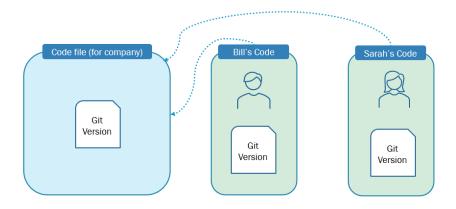

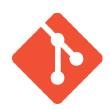

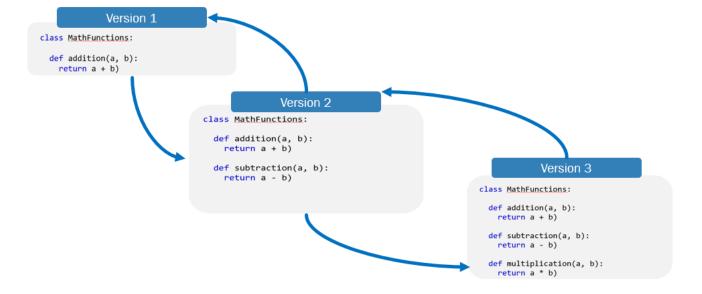

#### WHAT IS GIT?

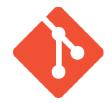

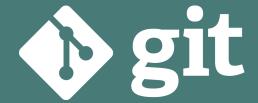

Free and opensource distributed version control system

- Track Changes
- Version Control
- Allows team members to use same files without needing to sync every time

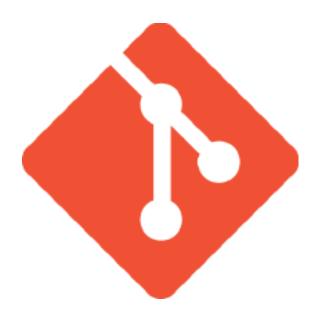

#### Version 1

class MathFunctions:

def addition(a, b):
 return a + b

Commit 1

**Version Control** 

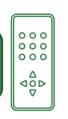

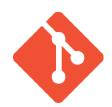

#### Version 2

class MathFunctions:

def addition(a, b):
 return a + b

def subtraction(a, b):
 return a - b

Commit 2

#### Version 3

```
class MathFunctions:
    def addition(a, b):
        return a + b

    def subtraction(a, b):
        return a - b

    def multiplication(a, b):
        return a * b
```

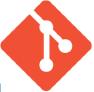

| Git Command | Details                             |
|-------------|-------------------------------------|
| git init    | Initializes a new, empty repository |

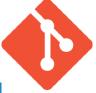

| Git Command | Details                                                 |
|-------------|---------------------------------------------------------|
| git init    | Initializes a new, empty repository                     |
| git add.    | Adds files from a non-staged area to a staging GIT area |

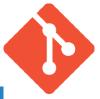

| Git Command               | Details                                                 |
|---------------------------|---------------------------------------------------------|
| git init                  | Initializes a new, empty repository                     |
| git add.                  | Adds files from a non-staged area to a staging GIT area |
| git commit -m "info here" | Move files from a staging area to a commit              |

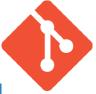

| Git Command                         | Details                                                 |
|-------------------------------------|---------------------------------------------------------|
| git init                            | Initializes a new, empty repository                     |
| git add.                            | Adds files from a non-staged area to a staging GIT area |
| git commit -m "info here"           | Move files from a staging area to a commit              |
| git checkout <commit #=""></commit> | Open up previous commit                                 |

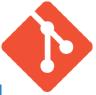

| Git Command                         | Details                                                 |
|-------------------------------------|---------------------------------------------------------|
| git init                            | Initializes a new, empty repository                     |
| git add.                            | Adds files from a non-staged area to a staging GIT area |
| git commit -m "info here"           | Move files from a staging area to a commit              |
| git checkout <commit #=""></commit> | Open up previous commit                                 |
| git log                             | Shows committed Snapshots                               |

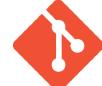

```
python-git-basics
                                             GIT
 class main:
                                         git init
  print('Hello World')
                                               stashed
                                          class main:
     un-stashed
                                           print('Hello World')
       git add
                                 git commit -m "First
Commit 1 Complete
                                 commit."
```

#### python-git-basics

class main:

print('Hello World')

print(2 + 2)

un-stashed

git add .

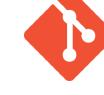

#### stashed

class main:

print('Hello World')

print(2 + 2)

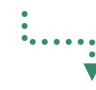

Commit 2 Complete

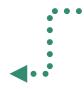

git commit —m "Added addition
functionality"

LET'S CODE TOGETHER

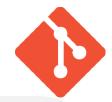

#### 2 Different Commits

python-git-basics

git log

git checkout aabbccddee112233445567 commit aabbccddee112233445566

Author: Eric Roby

"Added Addition Function"

commit

aabbccddee112233445567

Author: Eric Roby

"First Commit"

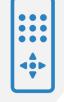

## **GIT BRANCHES**

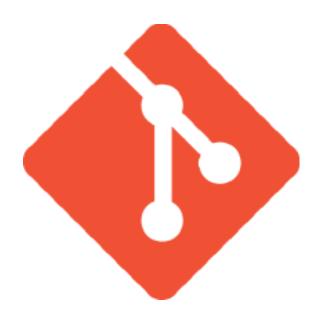

#### WHAT IS A GIT BRANCH?

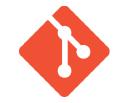

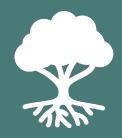

A pointer - to take a snapshot of a change. Branches can be merged into other branches

- A pointer of data change
- Isolation of feature development
- Linear development

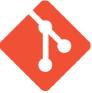

| Git Command                    | Details                    |
|--------------------------------|----------------------------|
| git branch<br><br>branch name> | Create new isolated branch |

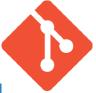

| Git Command                         | Details                        |
|-------------------------------------|--------------------------------|
| git branch<br><br>branch name>      | Create new isolated branch     |
| git checkout branch<br>branch name> | Change root to branch selected |

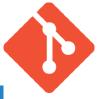

| Git Command                         | Details                                    |
|-------------------------------------|--------------------------------------------|
| git branch<br><br>branch name>      | Create new isolated branch                 |
| git checkout branch<br>branch name> | Change root to branch selected             |
| git switch branch<br>branch name>   | Same as above new command as of Git (2.23) |

#### **GIT BRANCHES?**

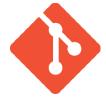

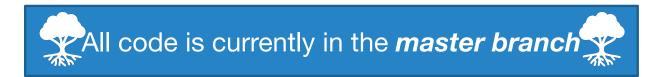

git branch multiplication-branch

New branch

git checkout multiplication-branch

Checkout new branch

master branch

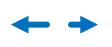

Multiplicationbranch

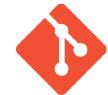

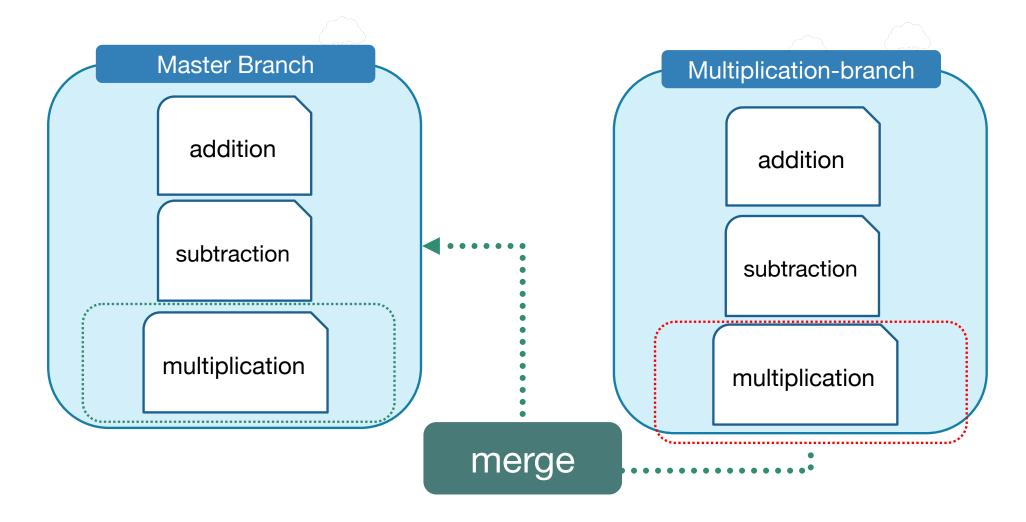

#### **GIT BRANCHES**

#### python-git-basics

```
class MathFunctions:
```

```
def addition(a, b):
  return a + b
```

def subtraction(a, b): return a - b

#### detached-head

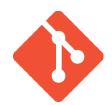

#### master branch

merge

git checkout

git merge <commit id>

multiplication-branch

## master branch

git merge multiplicationbranch

git commit -m "adding multiplication function."

#### multiplicationbranch

```
class MathFunctions:
 def addition(a, b):
    return a + b
  def subtraction(a, b):
    return a - b
 def multiplication(a, b):
    return a * b
```

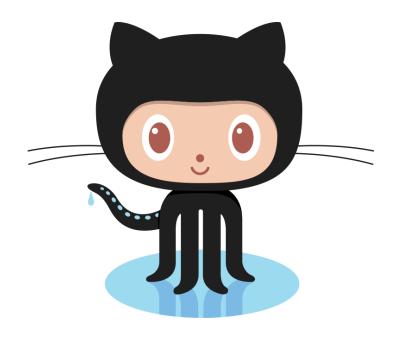

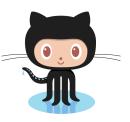

- Git Repository hosting service
- User friendly interface
- Large development platform

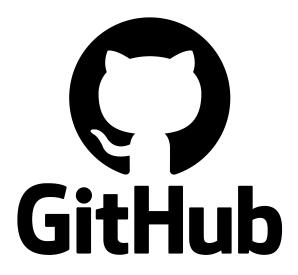

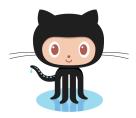

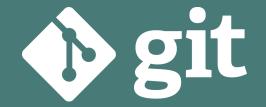

Free and opensource distributed version control system

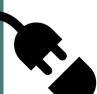

Top Git Repository hosting service available

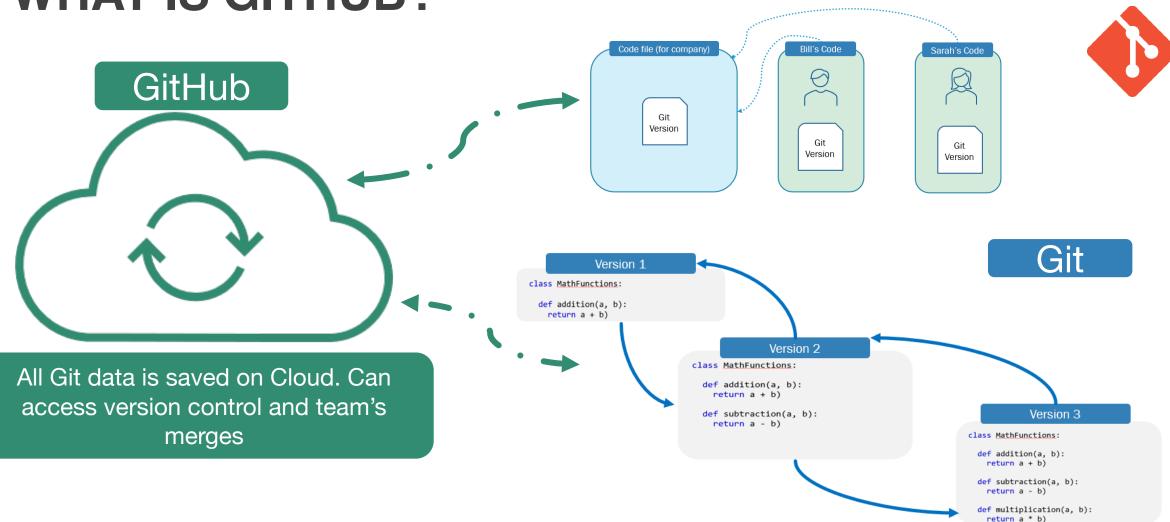

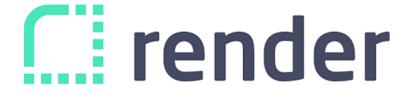

render

- Platform as a service (PaaS)
- Helps developers build, run and operate applications entirely on the cloud
- Developers can focus on coding and not have to worry about the infrastructure of their applications

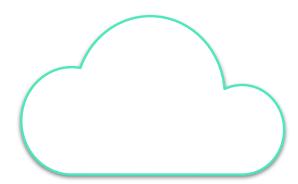

#### RENDER PRICING?

- Pricing depends on many factors of how you want your application to perform online
- Free Trial
- Free Plan
- Businesses of all sizes use Render as their cloud PaaS provider.

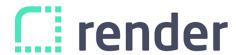

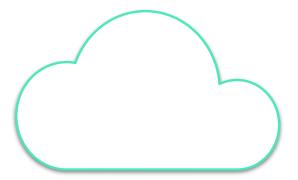

LET'S CODE TOGETHER

- Code deployment system
- Continuous Integration & ContinuousDeployment (CI/CD)
- Load Balancing
- and more...

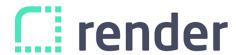

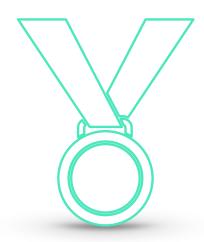

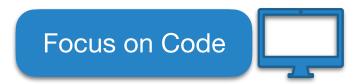

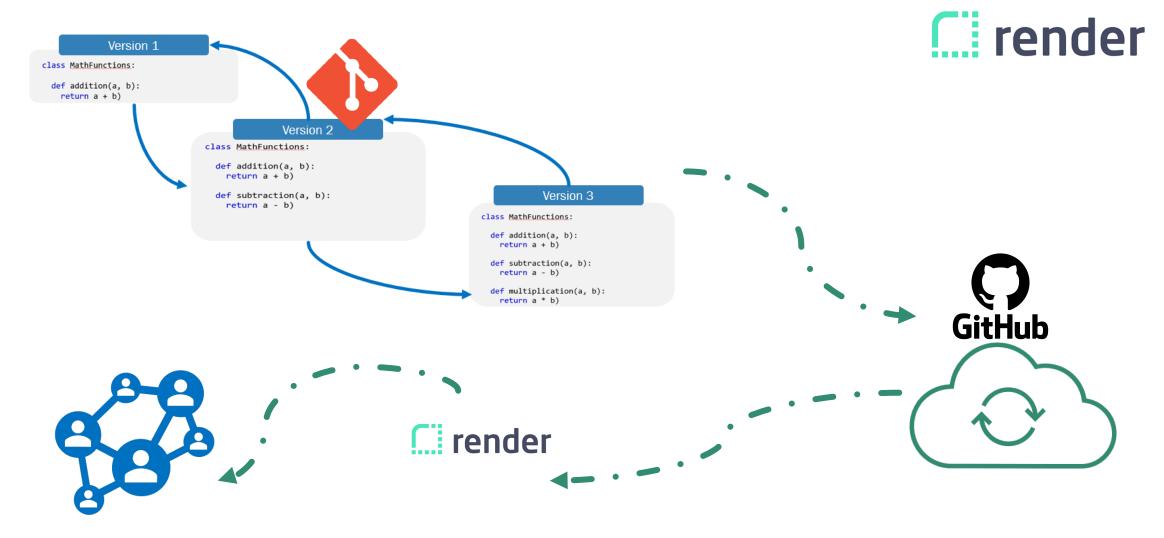

### **DIFFERENT PLATFORMS?**

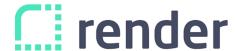

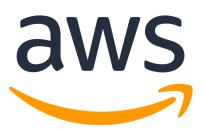

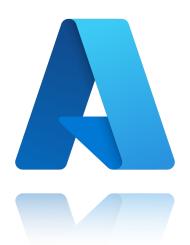

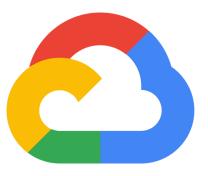

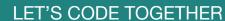

#### **THANK YOU!!**

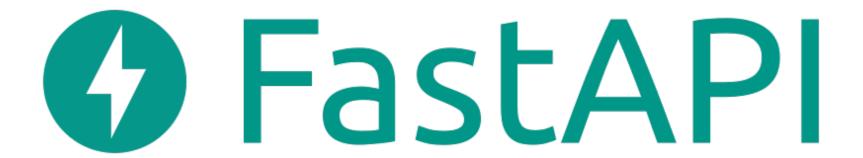

#### **CONTACT ME!**

- codingwithroby@gmail.com
- Instagram: @codingwithroby

# **Assignment!**

### Variables!

LET'S CODE TOGETHER

### **Comments!**

# String

# **User Input!**

# Lists!

# Sets & Tuples!

### **Boolean &**

## If Else!

# Loops!

### **Dictionaries!**

### **Functions!**